# **Corso Official Scuola Media Duse**

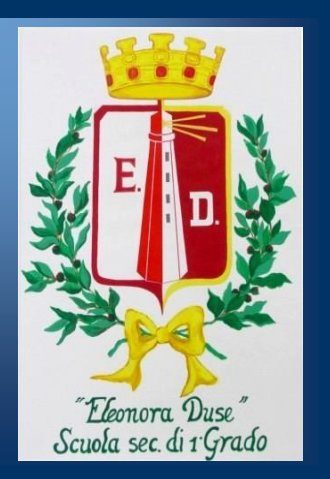

# **Informatica di base**

\_\_\_\_\_\_\_\_\_\_\_\_\_\_

**Per alunni e docenti**

# **Modulo 1**

**Informatica di base**

## **Modulo Sommario**

Introduzione ai computer

Terminologia informatica di base

Prestazioni e funzionalità dei computer

Sistemi operativi dei computer

# **Lezione 1**

**Introduzione ai computer**

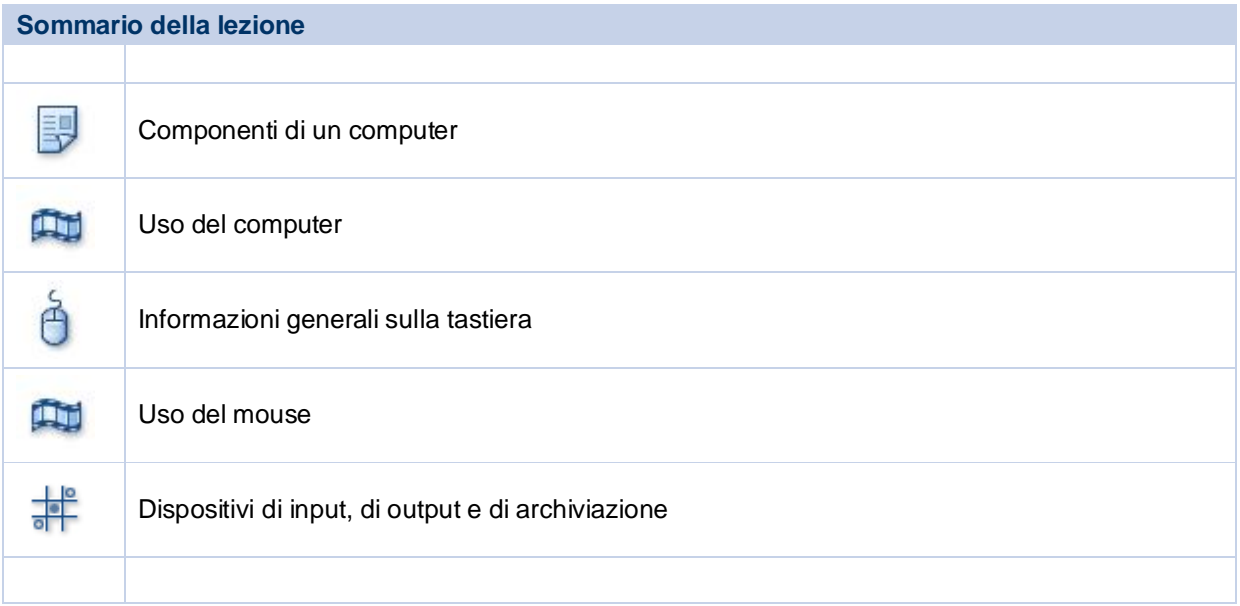

# **Argomento: Componenti di un computer**

Il computer è costituito da vari componenti, ciascuno dei quali esegue una funzione specifica. Nella tabella seguente sono descritti i componenti di un computer.

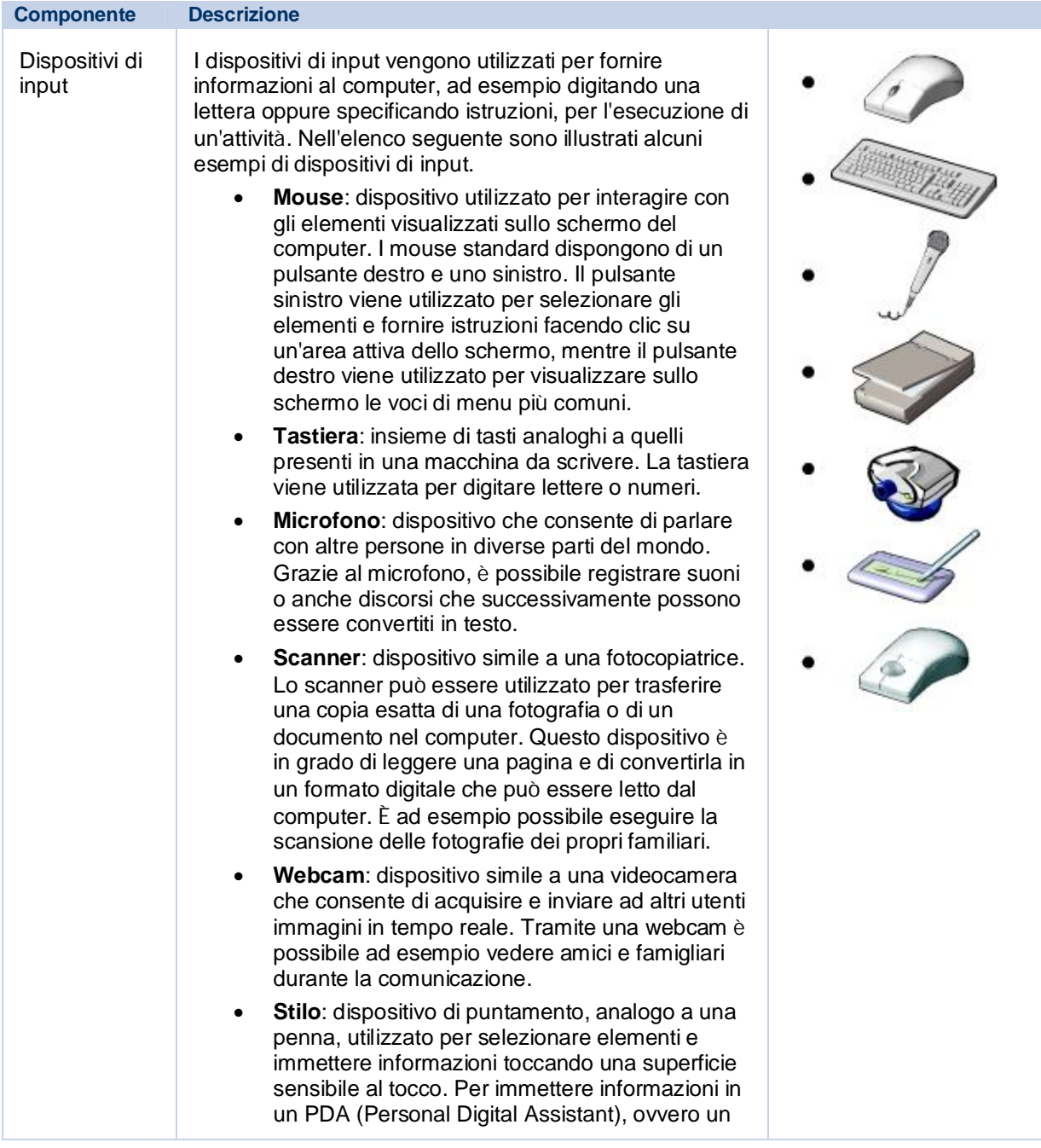

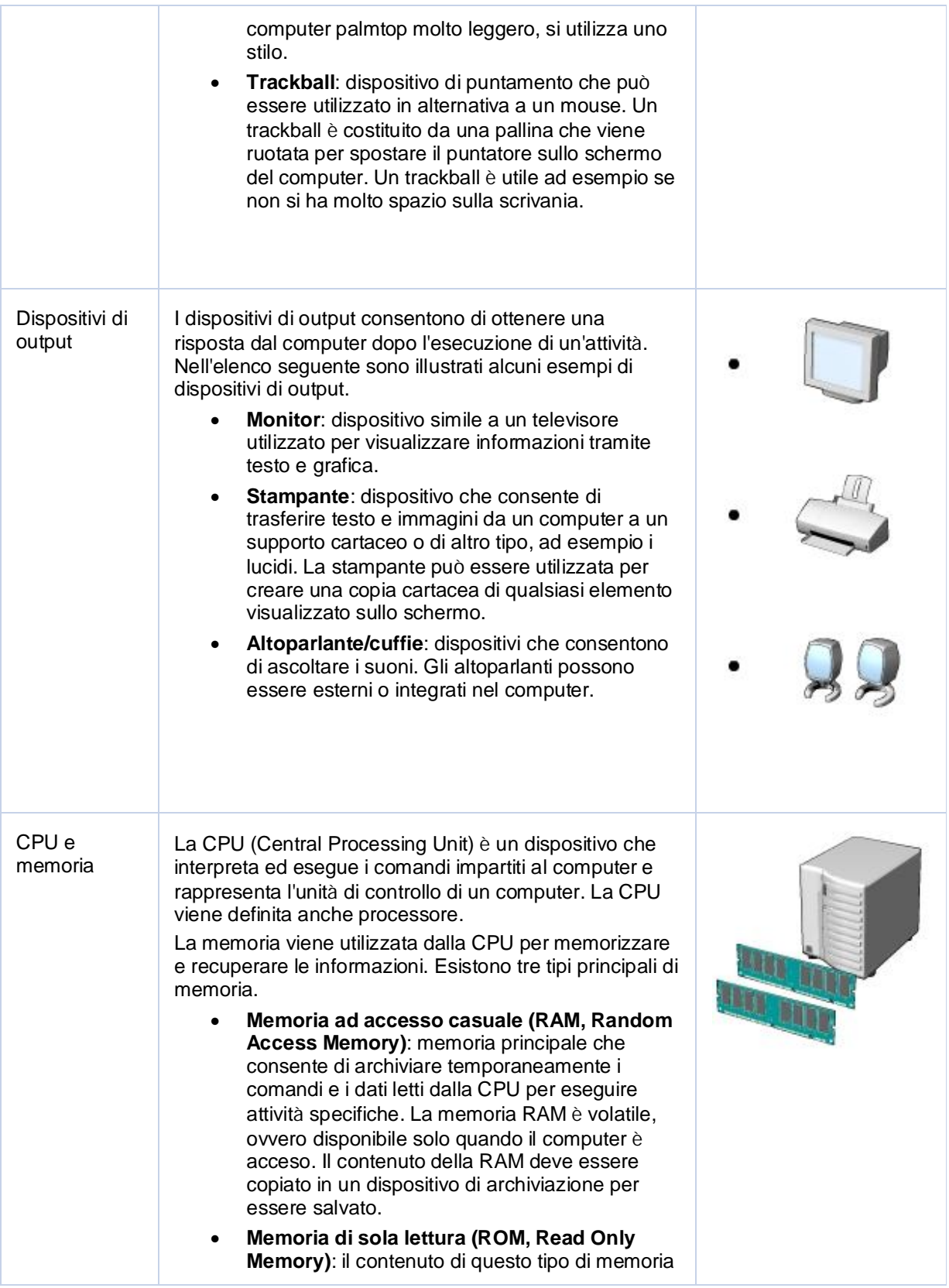

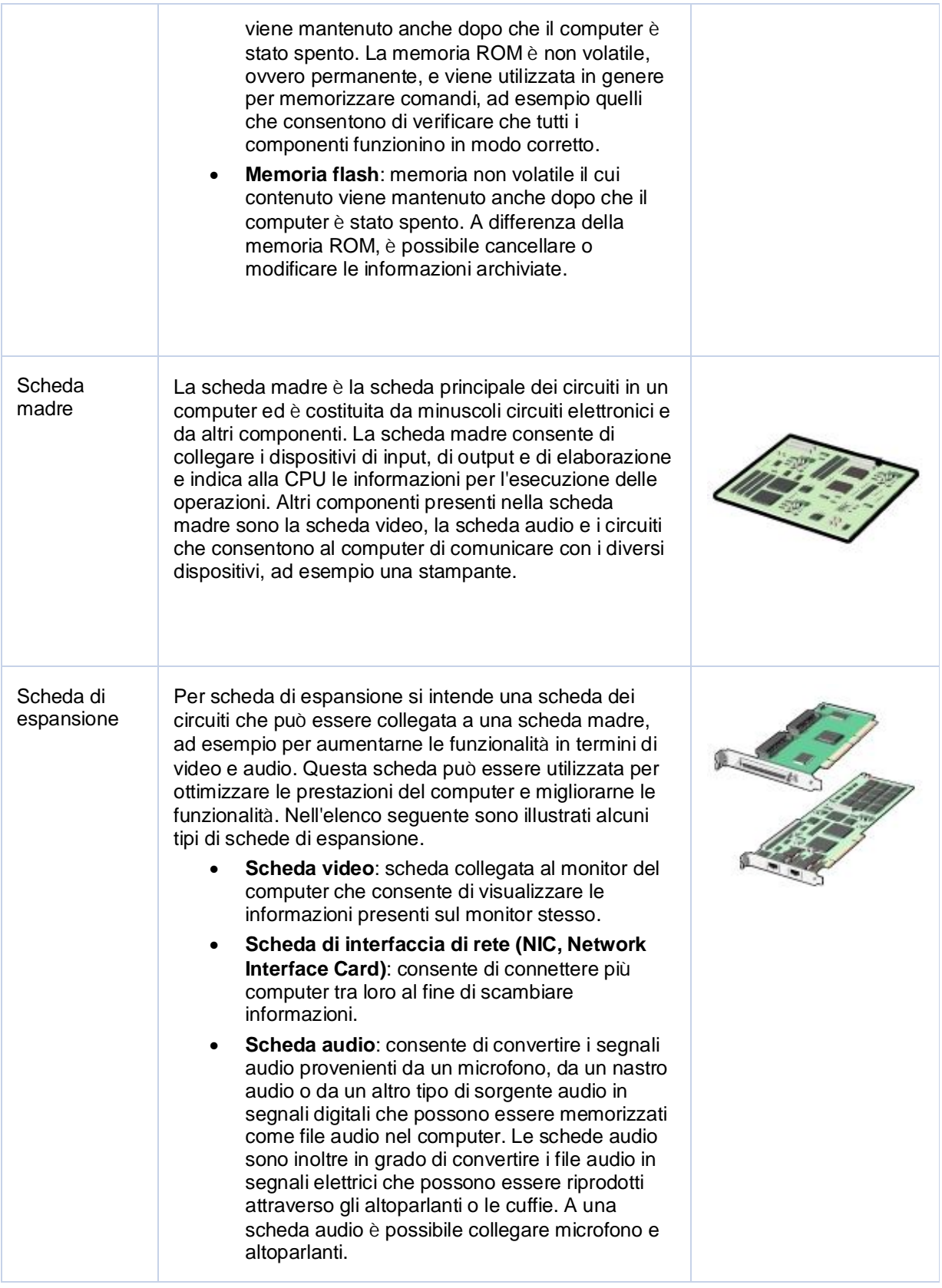

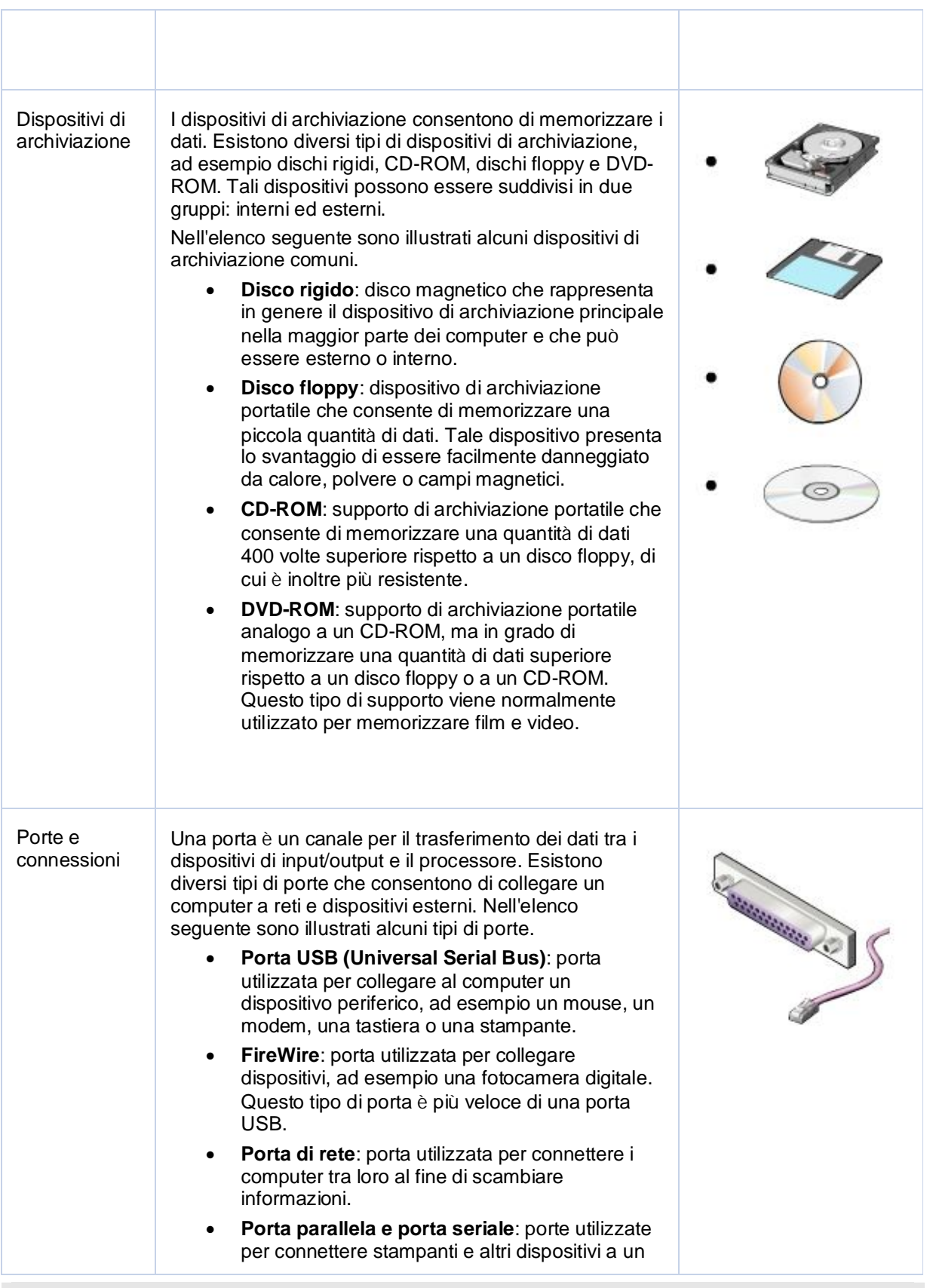

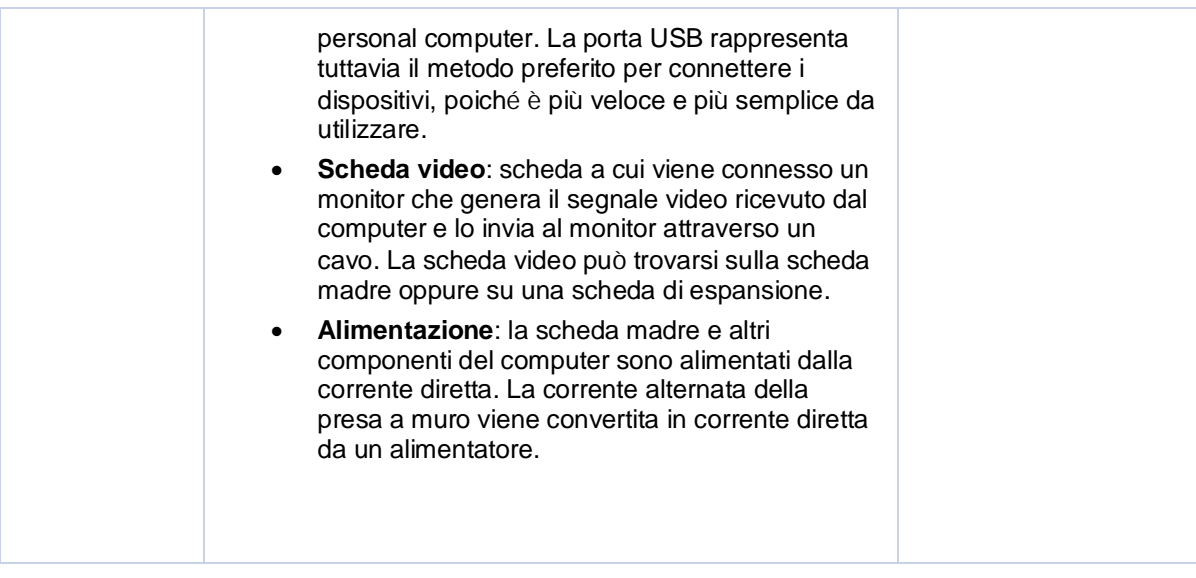

**Argomento: Informazioni generali sulla tastiera**

La tastiera è un dispositivo di input che consente di digitare testo o comandi. In tastiere diverse i layout dei tasti sono differenti. Le funzioni di alcuni tasti, ad esempio CANC, BACKSPACE, PGSU e PGGIÙ, possono inoltre variare a seconda del programma.

In questa illustrazione vengono descritti i diversi gruppi di tasti presenti su una tastiera standard.

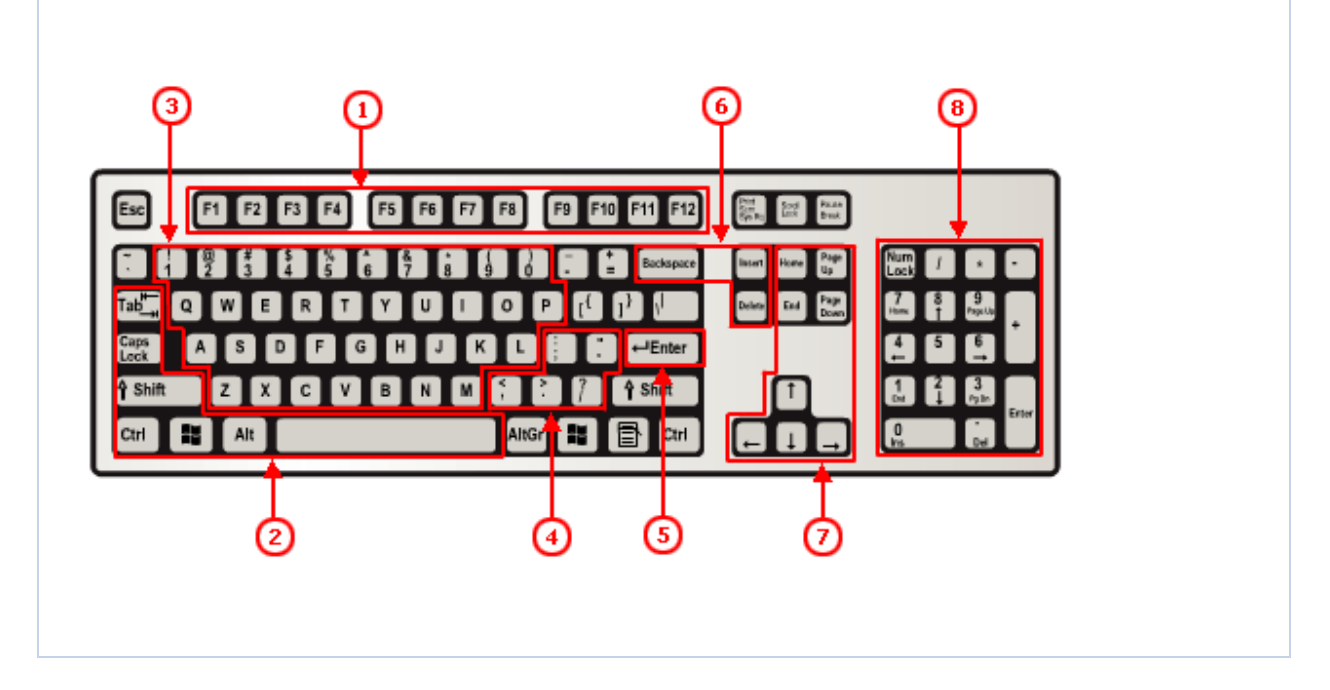

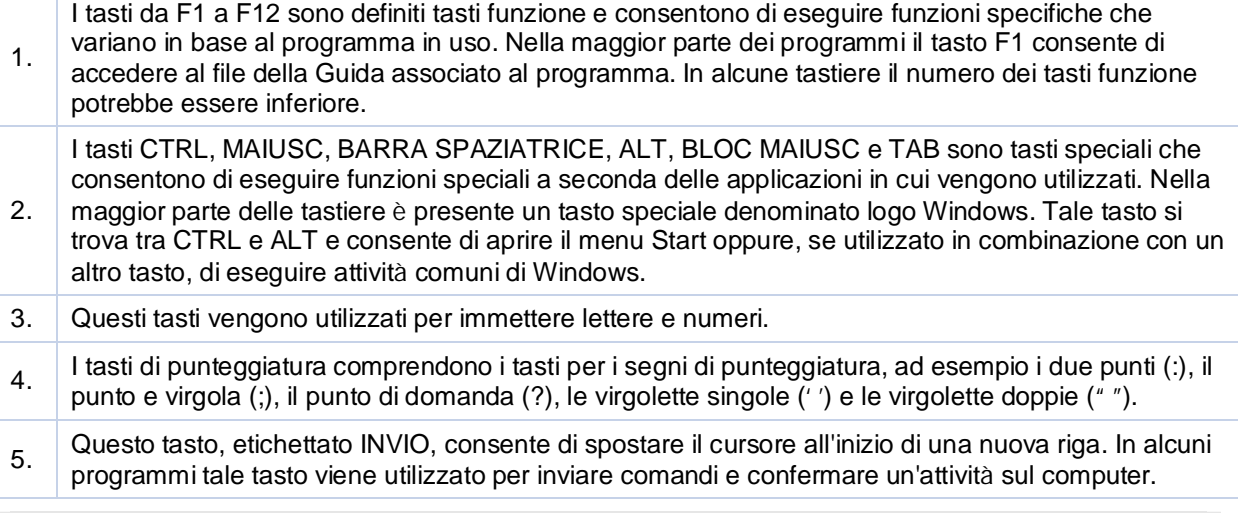

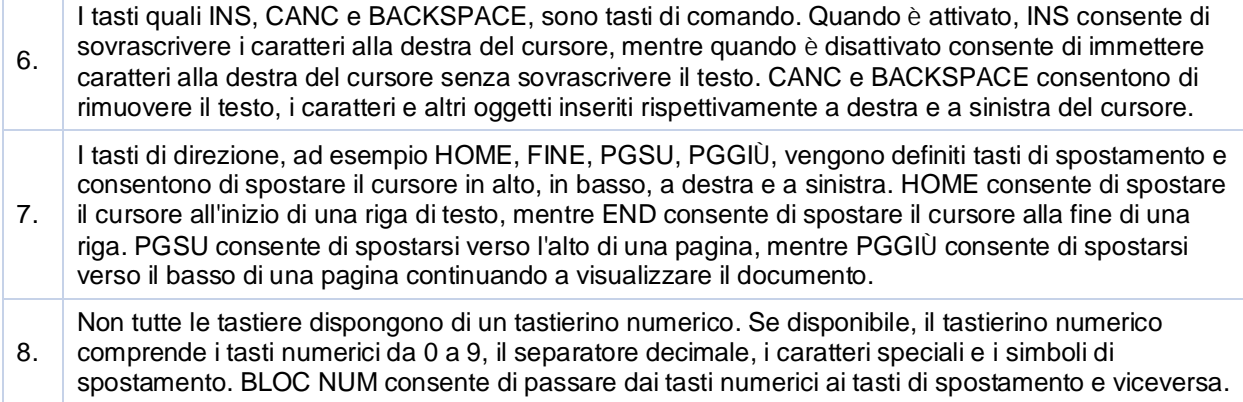

# **Lezione 2**

**Terminologia informatica di base**

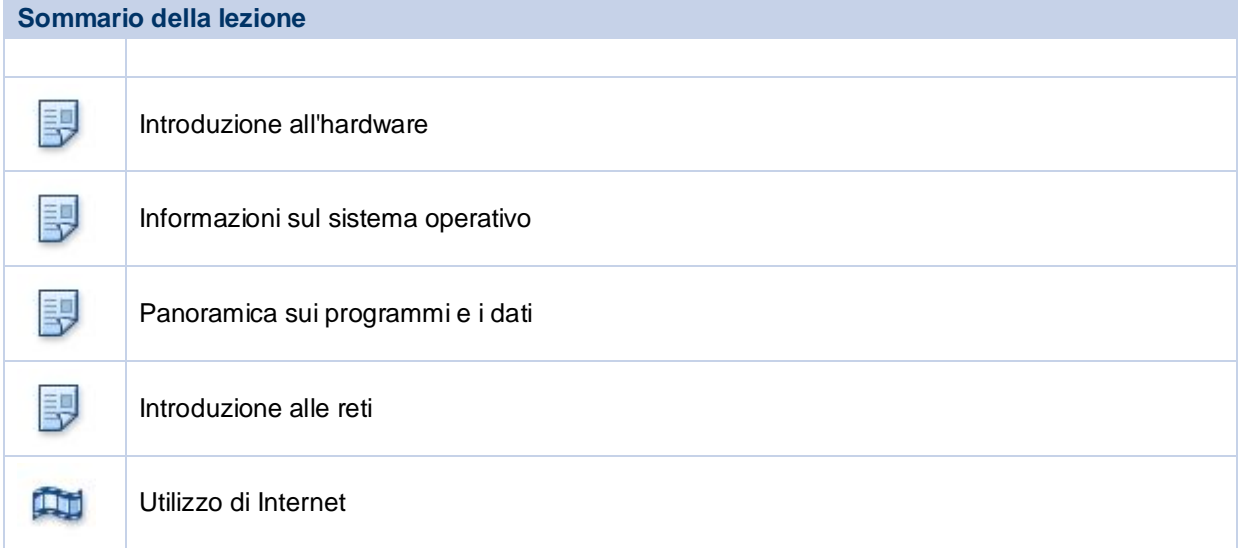

## **Introduzione alla lezione**

Le automobili possono distinguersi per il colore o il modello, ma i componenti essenziali restano gli stessi. Tutte le macchine, infatti, sono dotate di motore, carrozzeria e ruote. Allo stesso modo, alla base dei computer ci sono gli stessi componenti e le stesse procedure di funzionamento, sebbene forme e dimensioni possano variare da un computer all'altro.

I componenti essenziali di un computer sono l'hardware e il software. In questa lezione verranno illustrati concetti informatici di base, quali hardware, software, dati e rete.

# **Obiettivi della lezione**

Dopo aver completato la lezione sarai in grado di:

- Identificare i principali componenti hardware di un computer.
- **.** Illustrare un sistema operativo.
- Illustrare programmi e dati.
- Descrivere una rete e i tipi di reti.
- Illustrare i termini Internet, World Wide Web e Intranet.

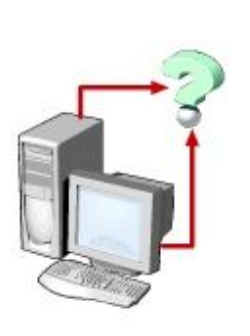

## **Argomento: Introduzione all'hardware**

Il termine *hardware* si riferisce a tutti i componenti fisici di un computer e include i dispositivi di input e di output, di elaborazione e di archiviazione. La tastiera, il mouse, la scheda madre, il monitor, il disco rigido, i cavi e la stampante sono tutti esempi di hardware.

I componenti hardware vengono utilizzati sia per fornire l'input al computer che per ottenere l'output desiderato. Quando si suona uno strumento musicale, ad esempio il pianoforte, l'input viene fornito premendo i tasti e l'output ottenuto è la musica. Analogamente, i computer necessitano di dispositivi di input e di output per eseguire le attività.

Oltre ai dispositivi di input e di output, il computer utilizza dispositivi di elaborazione per effettuare le operazioni sui dati di input e generare l'output desiderato. Il dispositivo di elaborazione più importante è la CPU, che può essere considerata il cervello del computer ed elabora i dati di input per eseguire calcoli e fornire l'output.

La scheda madre è una grande scheda dei circuiti che consente di collegare tra loro i dispositivi di input, di output e di elaborazione. Grazie ai percorsi creati dai circuiti della scheda madre, i dati possono passare attraverso i vari componenti. Questa scheda è inoltre dotata di chip che consentono di determinare la modalità, la tempistica e l'ubicazione del flusso di dati nel computer.

In base alle attività che si desidera eseguire nel computer sarà necessario utilizzare il componente hardware appropriato. È possibile ad esempio utilizzare una scheda di interfaccia di rete per connettere i computer oppure schede di espansione, ad esempio schede video, per aggiungere nuove funzionalità o migliorare le prestazioni del computer. Tutti i dispositivi descritti vengono collegati alla scheda madre.

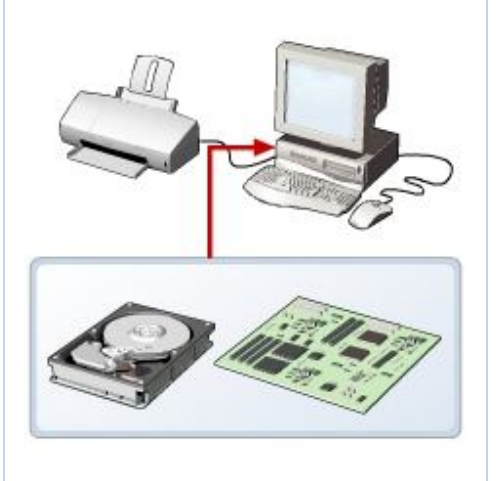

**Argomento: Informazioni sul sistema operativo**

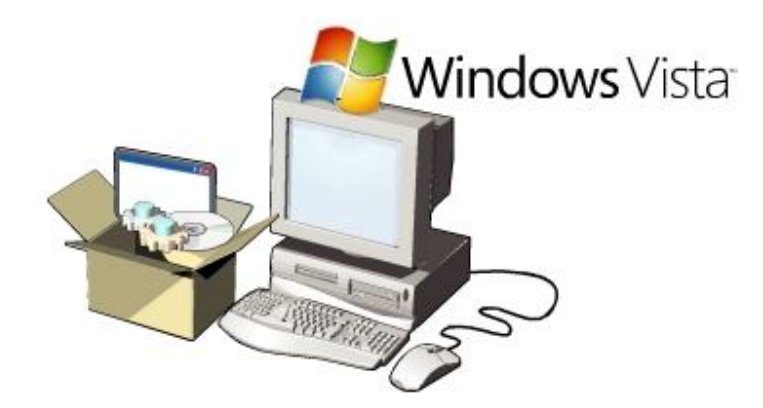

Oltre ai componenti hardware, per il funzionamento dei computer è necessario il software. Il software invia all'hardware le istruzioni per l'esecuzione delle attività necessarie.

Il software più importante installato nel computer è il *sistema operativo*, che controlla e gestisce i componenti hardware connessi al computer. Il sistema operativo fornisce un'interfaccia che consente agli utenti di interagire con il computer. Windows Vista è uno dei sistemi operativi più recenti.

L'interfaccia utente può essere basata sul testo o sulla grafica. Nella maggior parte dei sistemi operativi è disponibile un'interfaccia utente grafica (GUI, Graphical User Interface), nella quale l'interazione tra l'utente e il computer è semplificata da grafica e da immagini.

Nei sistemi operativi di questo tipo è disponibile un'interfaccia di facile utilizzo per l'installazione di hardware o software. In Windows Vista, ad esempio, gli utenti dispongono di un'installazione guidata che consente di eseguire tutti i passaggi di un'attività specifica, quale l'installazione di hardware o software. Il sistema operativo garantisce inoltre che il computer funzioni in modo corretto e deve essere regolarmente aggiornato per garantire la compatibilità con eventuali nuovi componenti hardware installati.

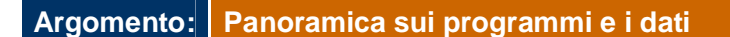

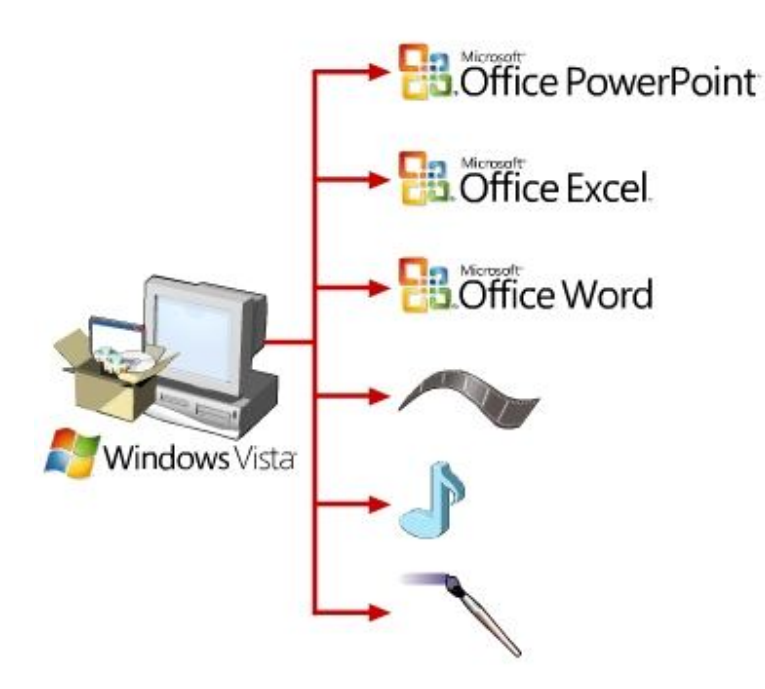

Per *piattaforma* si intende l'insieme costituito da hardware e sistema operativo. I *programmi*, definiti anche applicazioni, utilizzano la piattaforma per eseguire le attività. Sono disponibili diversi tipi di programmi, alcuni dei quali consentono di eseguire attività, ad esempio scrivere lettere, effettuare calcoli o inviare messaggi di posta elettronica. Un elaboratore di testo, ad esempio Microsoft Office Word 2007, è un programma che consente di creare una lettera, mentre altri programmi consentono di creare illustrazioni, giocare, guardare film o comunicare con altri utenti.

I dati di input forniti al computer vengono elaborati dai programmi. In base al tipo di programma in uso, tali dati possono essere sotto forma di testi, immagini, audio o video. I dati forniti al programma Calcolatrice, ad esempio, devono essere numeri. Analogamente, i dati forniti al programma Registratore di suoni devono essere dati audio.

I dati ricevuti dal programma vengono elaborati e il relativo output viene visualizzato sullo schermo e successivamente salvato in un file. In base al tipo di dati salvati, il file può essere classificato come file audio, file di testo, file di grafica o file video.

## **Argomento: Introduzione alle reti**

Si immagini uno scenario in cui un'organizzazione ha 10 dipendenti che utilizzano il computer per eseguire le attività giornaliere e stampare frequentemente i dati. Anziché dotare ciascun dipendente di una stampante, soluzione che risulterebbe costosa, è possibile collegare tutti i computer a un'unica stampante.

È possibile collegare i computer tra loro per condividere informazioni e componenti hardware. Un gruppo di computer e dei relativi dispositivi collegati tra loro per facilitare la condivisione delle informazioni forma una rete. Le reti possono essere utilizzate per condividere dati e dispositivi, ad esempio le stampanti, e per comunicare con altri utenti presenti sulla rete stessa. Tipicamente le reti sono costituite dai tre componenti elencati di seguito:

*Server*. Computer principale della rete che fornisce servizi agli altri computer. Il server stabilisce quali computer possono accedere ai componenti hardware e software disponibili nella rete.

*Workstation*. Computer collegato alla rete che consente di accedere ai componenti hardware e software disponibili nella rete.

*Canale di comunicazione*. Percorso o collegamento che consente di connettere i computer o i dispositivi, ad esempio stampanti e unità disco, per trasferire le informazioni. Sebbene come canali di comunicazione di una rete vengano in genere utilizzati i cavi, le informazioni possono essere trasferite anche attraverso connessioni wireless.

In base alla relativa portata, la rete può essere classificata come LAN (Local Area Network) oppure WAN (Wide Area Network).

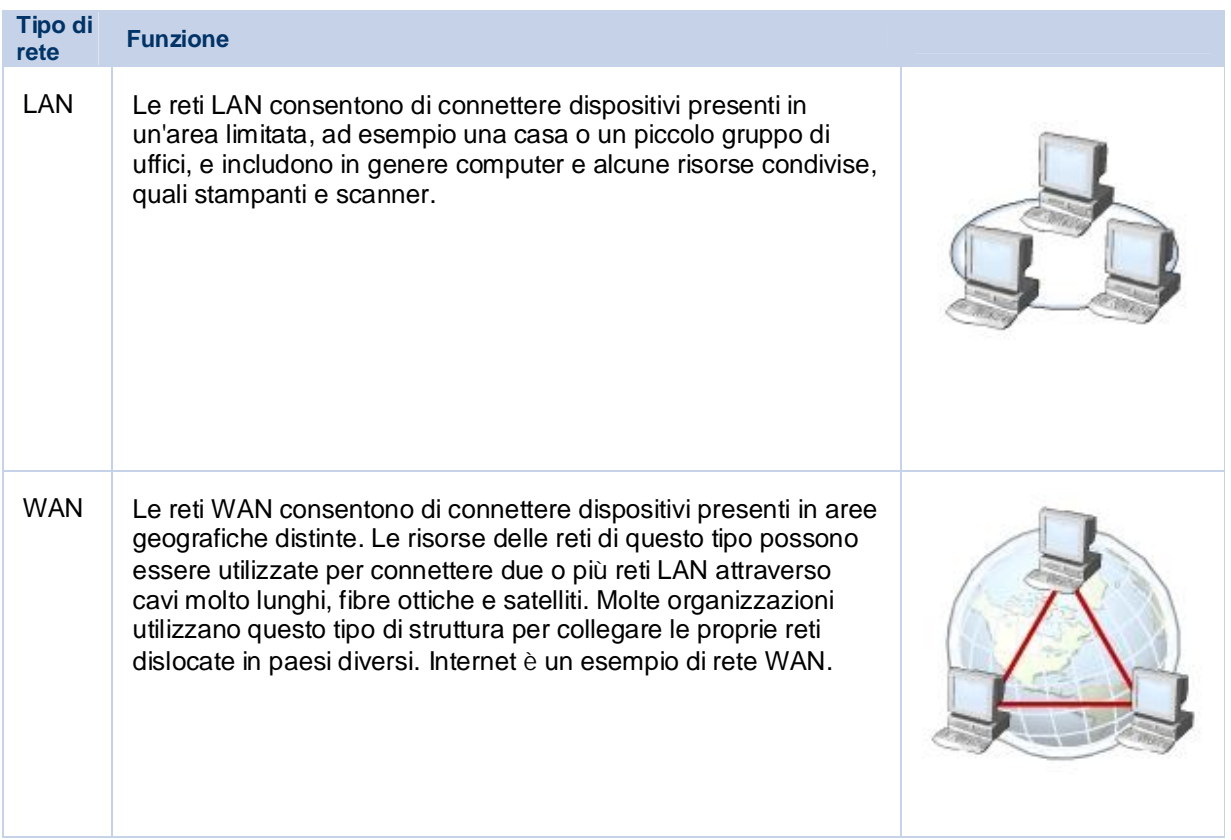

# **Argomento: Utilizzo di Internet**

Nella tabella seguente è riportato il testo di un'animazione in linea.

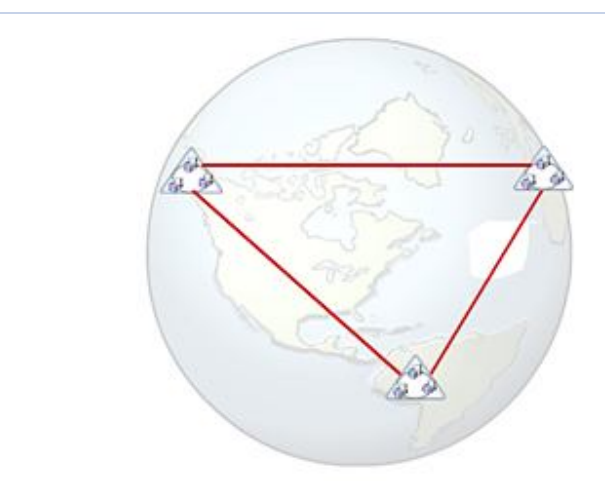

Internet è un insieme di reti pubbliche a livello globale, collegate fra loro a scopo di condivisione delle informazioni. Internet è nata come una rete per facilitare la comunicazione tra alcuni settori governativi e di ricerca negli Stati Uniti.

In seguito alla connessione di altre reti, è diventata un grande mezzo per lo scambio di informazioni e di idee.

Oggi Internet consente la connessione di molte reti di tipo commerciale, governativo e didattico, ma anche la condivisione di dati fra singoli computer.

Internet offre una vasta gamma di servizi ai suoi utenti, ad esempio il trasferimento di file e la posta elettronica per l'invio di messaggi. Il World Wide Web (WWW), o semplicemente il Web, è un altro servizio fornito da Internet. Il Web include documenti in un formato speciale interconnessi e archiviati in server di tutto il mondo.

È possibile utilizzare Internet e i suoi servizi per inviare messaggi ad altri utenti, cercare lavoro e proporre la propria candidatura, guardare film e comprare e vendere prodotti.

Molte organizzazioni utilizzano un tipo di rete speciale per comunicare e condividere le informazioni al loro interno. Tale rete è chiamata Intranet.

Una rete Intranet è simile al Web, ma è accessibile solo dagli utenti dell'organizzazione autorizzati. Una rete Intranet è una rete molto più piccola di Internet e può fornire servizi come la distribuzione di documenti e software, l'accesso ai database e corsi di formazione.

# **Lezione 3**

**Prestazioni e funzionalità dei computer**

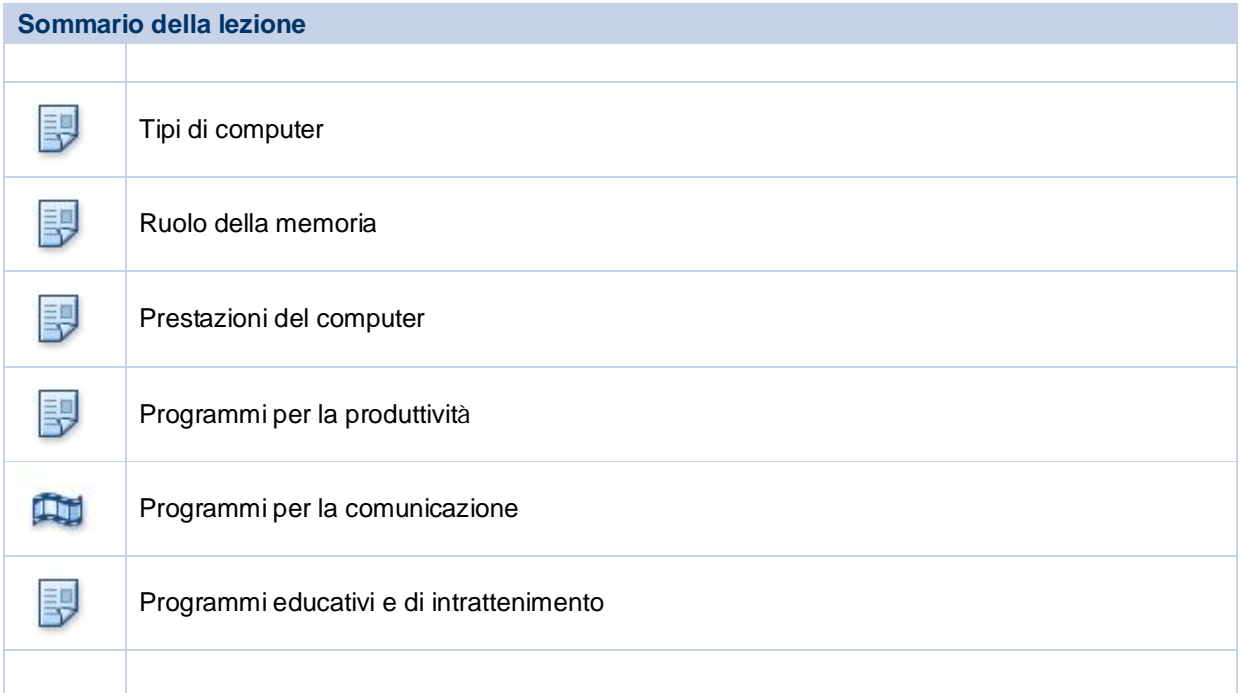

## **Introduzione alla lezione**

Si immagini di voler acquistare un televisore. Il mercato offre numerose marche e modelli. La decisione finale si baserà sulle funzionalità offerte e sul prezzo del prodotto. Analogamente, sul mercato sono disponibili diversi tipi di personal computer che variano a seconda del prezzo, delle dimensioni e della velocità di esecuzione. Questi fattori hanno un impatto sulle prestazioni globali del computer.

Una volta acquistato il televisore, sarà necessario scegliere i canali desiderati tra quelli disponibili. Le offerte possono essere varie, ovvero spettacoli, sport o notizie. È possibile scegliere i canali in base alle proprie preferenze. In modo analogo, una volta avviato il computer sarà possibile scegliere tra diversi tipi di programmi disponibili per svolgere diverse attività. È possibile utilizzare elaboratori di testo per creare documenti oppure fogli di calcolo per effettuare calcoli matematici. I programmi per la comunicazione consentono di parlare con utenti in luoghi distanti, mentre i programmi di intrattenimento possono essere utilizzati per guardare film, ascoltare musica o giocare.

## **Obiettivi della lezione**

Dopo aver completato la lezione sarai in grado di:

- Confrontare le funzionalità dei diversi tipi di computer.
- Illustrare il ruolo della memoria.
- Illustrare i concetti fondamentali relativi alle prestazioni di un computer.
- Descrivere i tipi di programmi per la produttività e i relativi ambiti di utilizzo.
- Descrivere i tipi di programmi di comunicazione e i relativi ambiti di utilizzo.
- Illustrare gli ambiti di utilizzo dei programmi educativi e di intrattenimento.

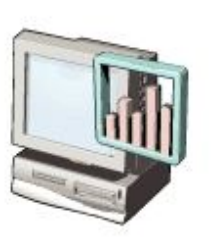

## **Argomento: Tipi di computer**

Attualmente il mercato offre diversi tipi di computer. I più comuni sono i *personal computer (PC)*, che vengono in genere utilizzati da singoli utenti e piccole imprese e che sono progettati per essere utilizzati da una persona alla volta. Negli uffici i personal computer possono essere utilizzati per creare documenti, gestire record aziendali e comunicare con altri utenti, mentre nelle scuole possono essere utilizzati per tenere le lezioni, eseguire ricerche in Internet e svolgere i compiti. I personal computer possono essere impiegati anche per giocare, vedere video e ascoltare musica. In base alle dimensioni e alla funzione, i personal computer possono essere suddivisi in quattro gruppi diversi, ovvero desktop, portatili, palmari e Tablet PC.

Il tipo di computer deve essere scelto in base alle attività che si desidera svolgere. Per ritoccare le foto o utilizzare giochi complessi, ad esempio, sarà necessario acquistare un computer dotato di una CPU veloce e di una buona scheda video. Nella tabella seguente sono descritti i diversi tipi di computer.

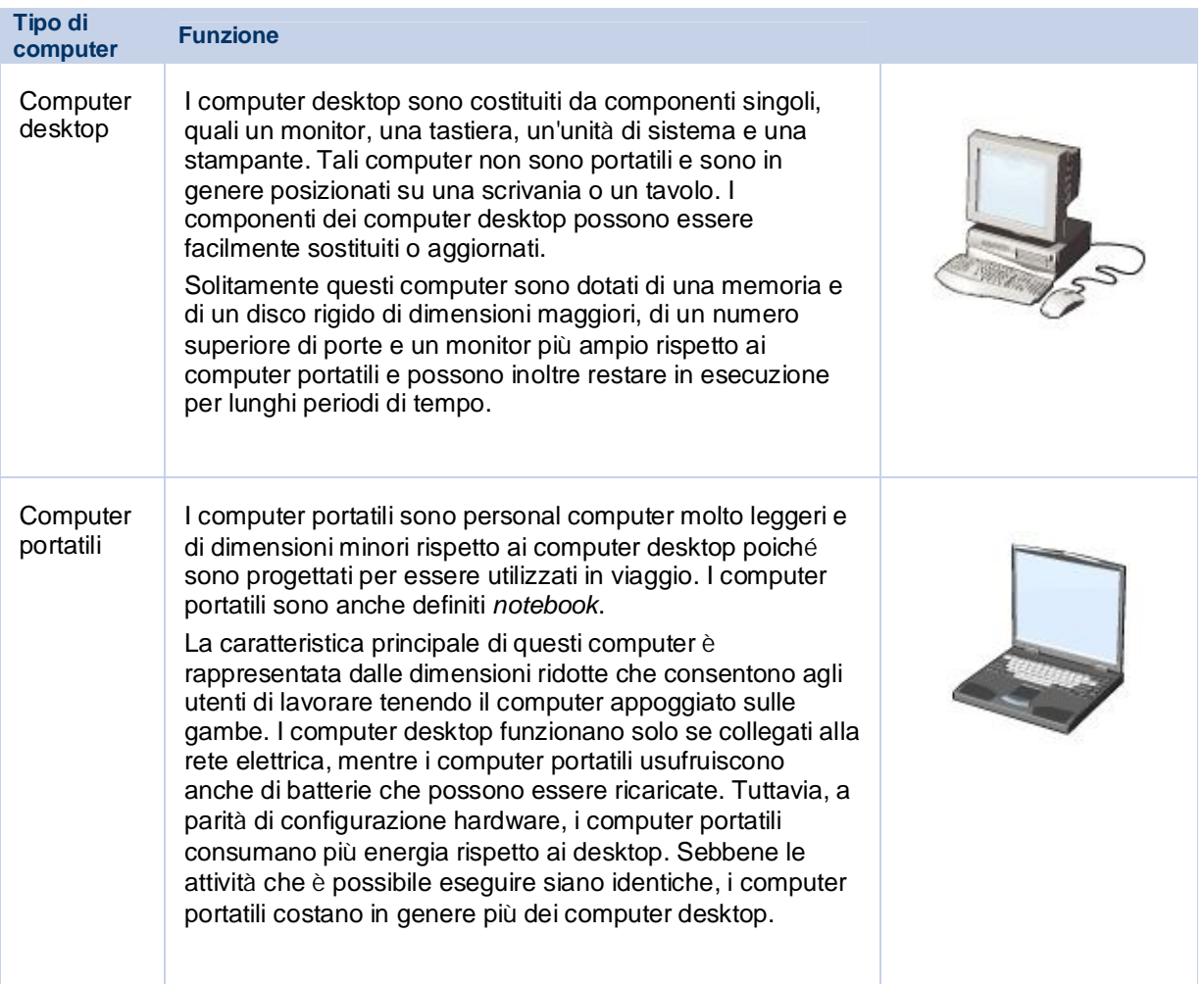

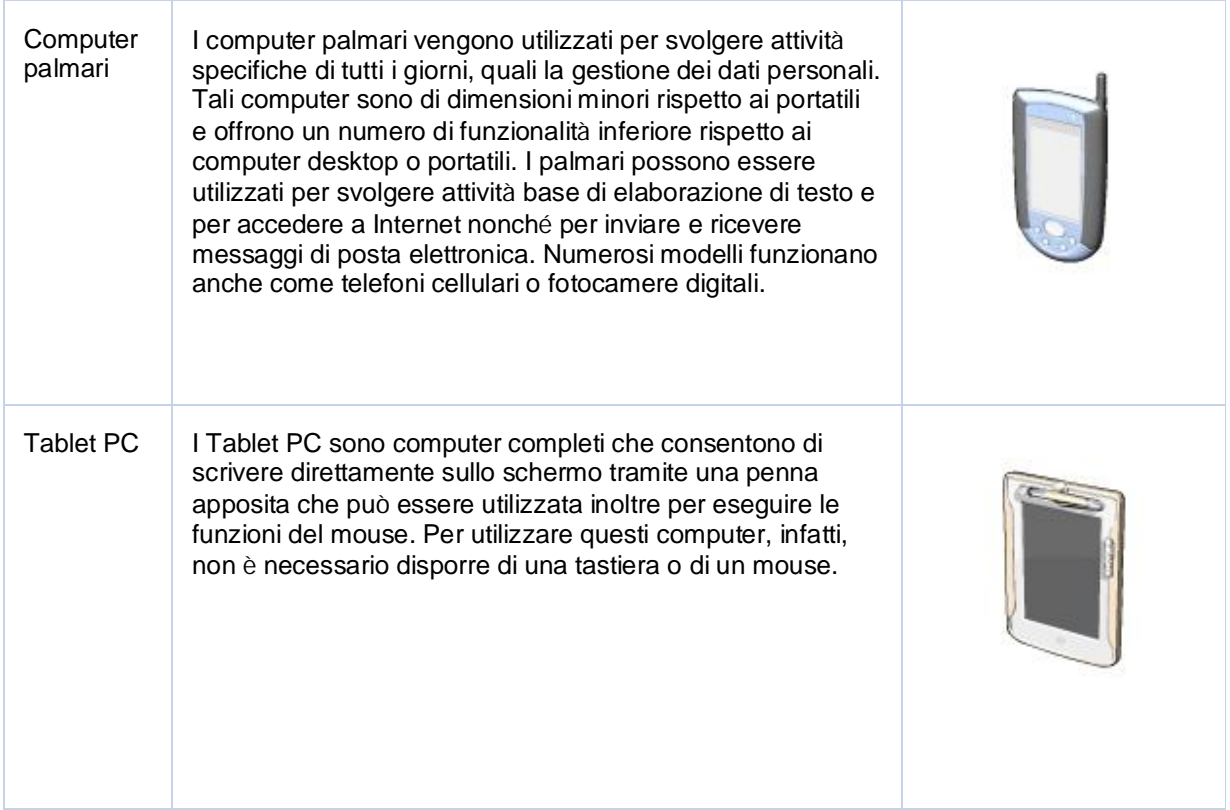

## Argomento: Ruolo della memoria

Quando in un computer viene eseguita un'attività, i dati vengono archiviati nella memoria e rappresentati internamente come 0 e 1. Ogni 0 o 1 è definito *bit*. Una combinazione di otto bit è definita *byte*. Nella tabella seguente vengono illustrati i vari termini utilizzati per misurare la capacità di archiviazione o di memoria.

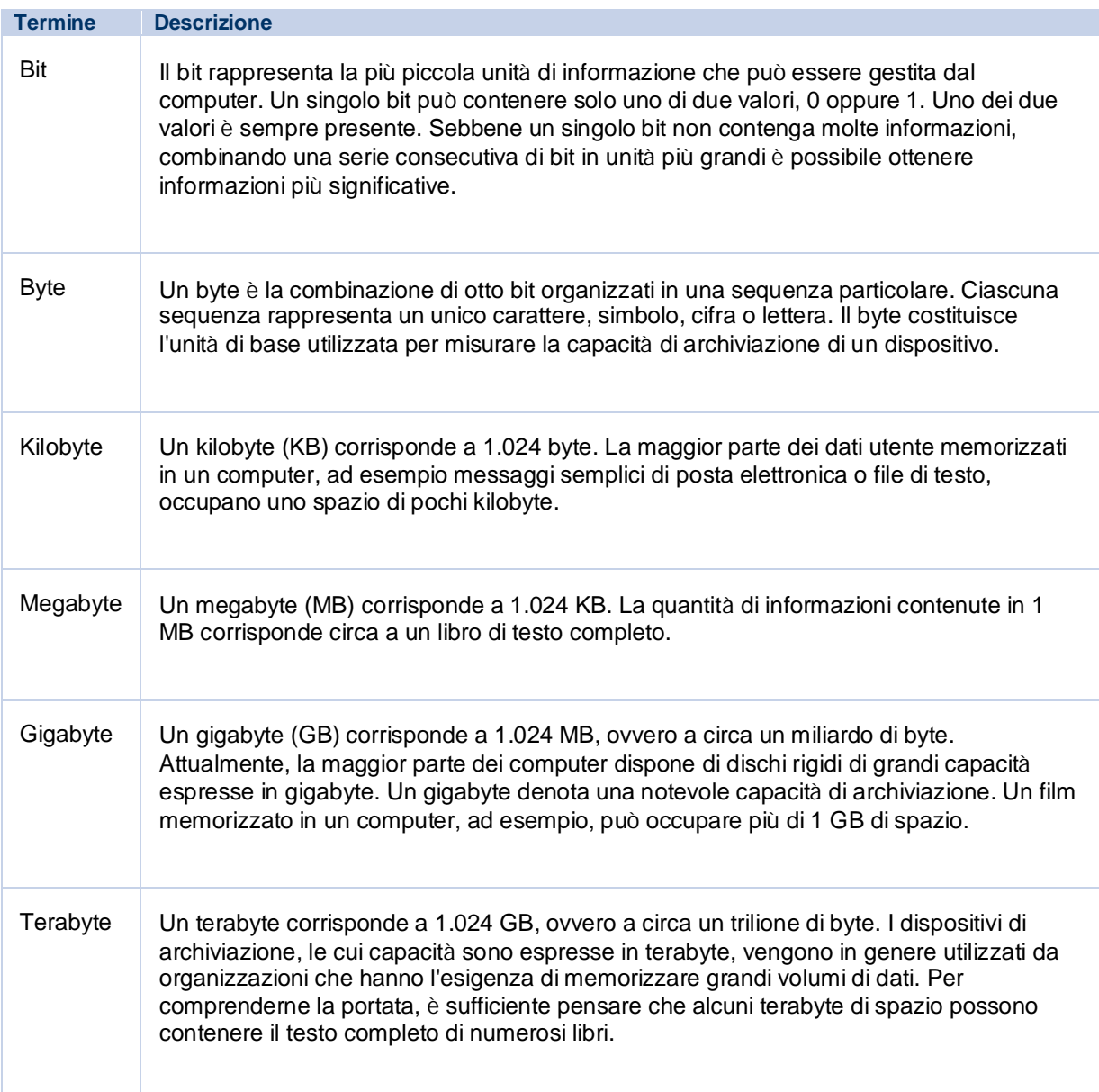

## Argomento: **Prestazioni del computer**

Indipendentemente dall'utilizzo, personale o lavorativo, è importante che il computer funzioni sempre in modo efficiente. Le prestazioni, tuttavia, non dipendono da un unico fattore. Nella tabella seguente sono elencati alcuni fattori di rilievo che hanno un impatto sulle prestazioni globali del computer.

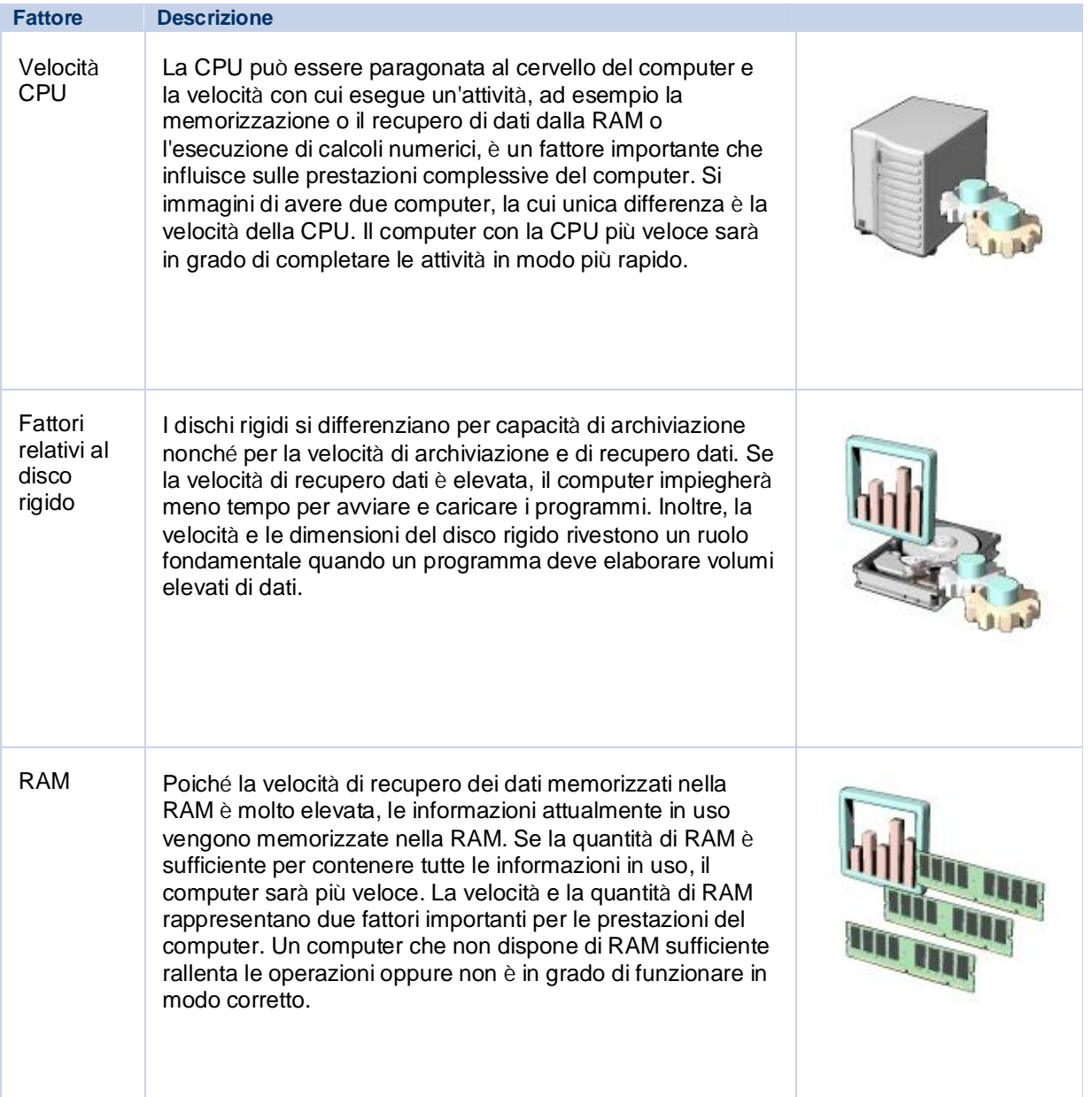

## **Argomento: Programmi per la produttività**

Esistono diversi tipi di programmi che consentono di eseguire numerose attività. Tali programmi possono essere utilizzati per organizzare i numeri, scrivere lettere o proposte, gestire record, modificare immagini, convertire testo in immagini nonché creare riviste e brochure.

Nella tabella seguente sono descritti i diversi tipi di programmi e i relativi ambiti di utilizzo.

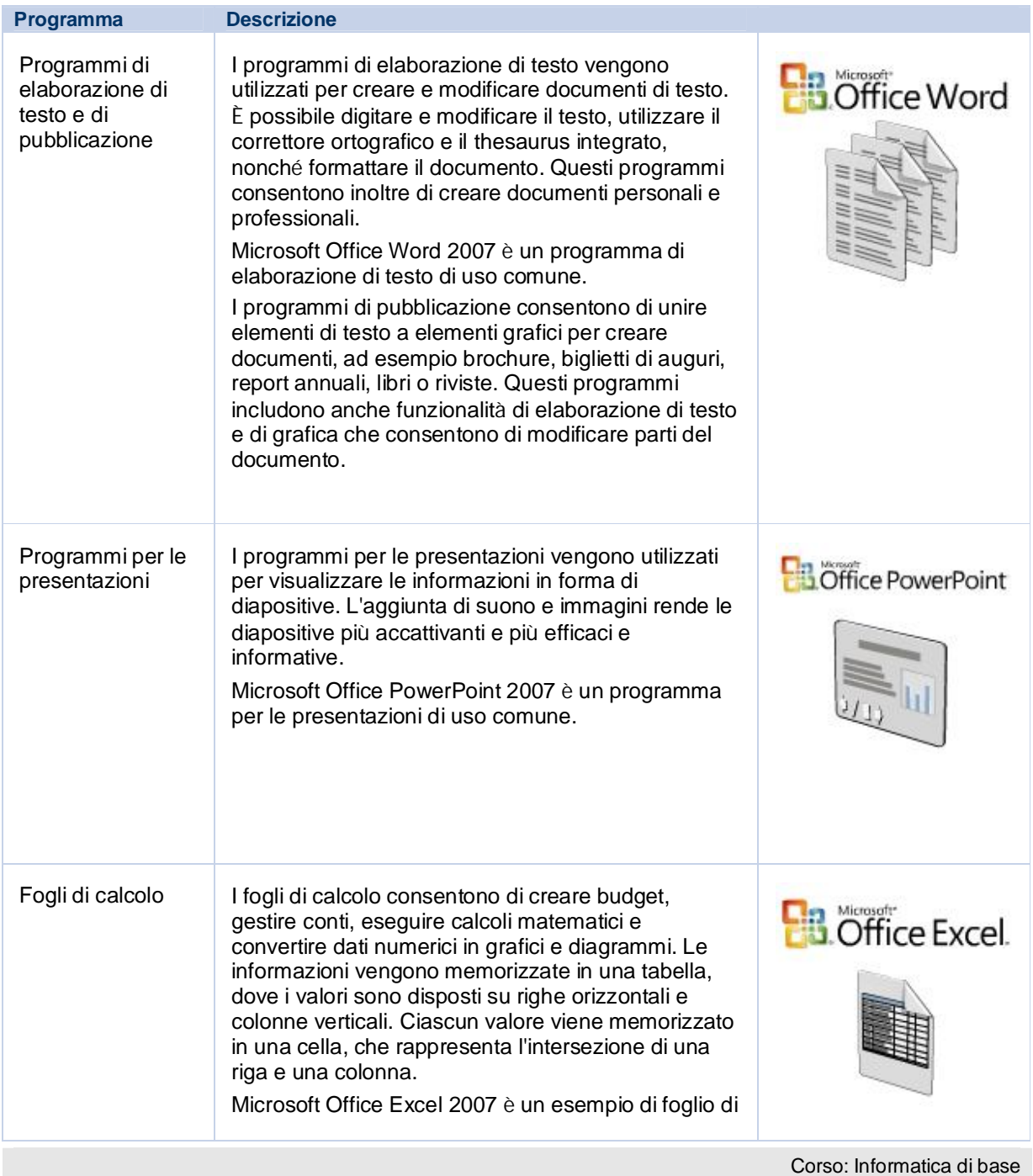

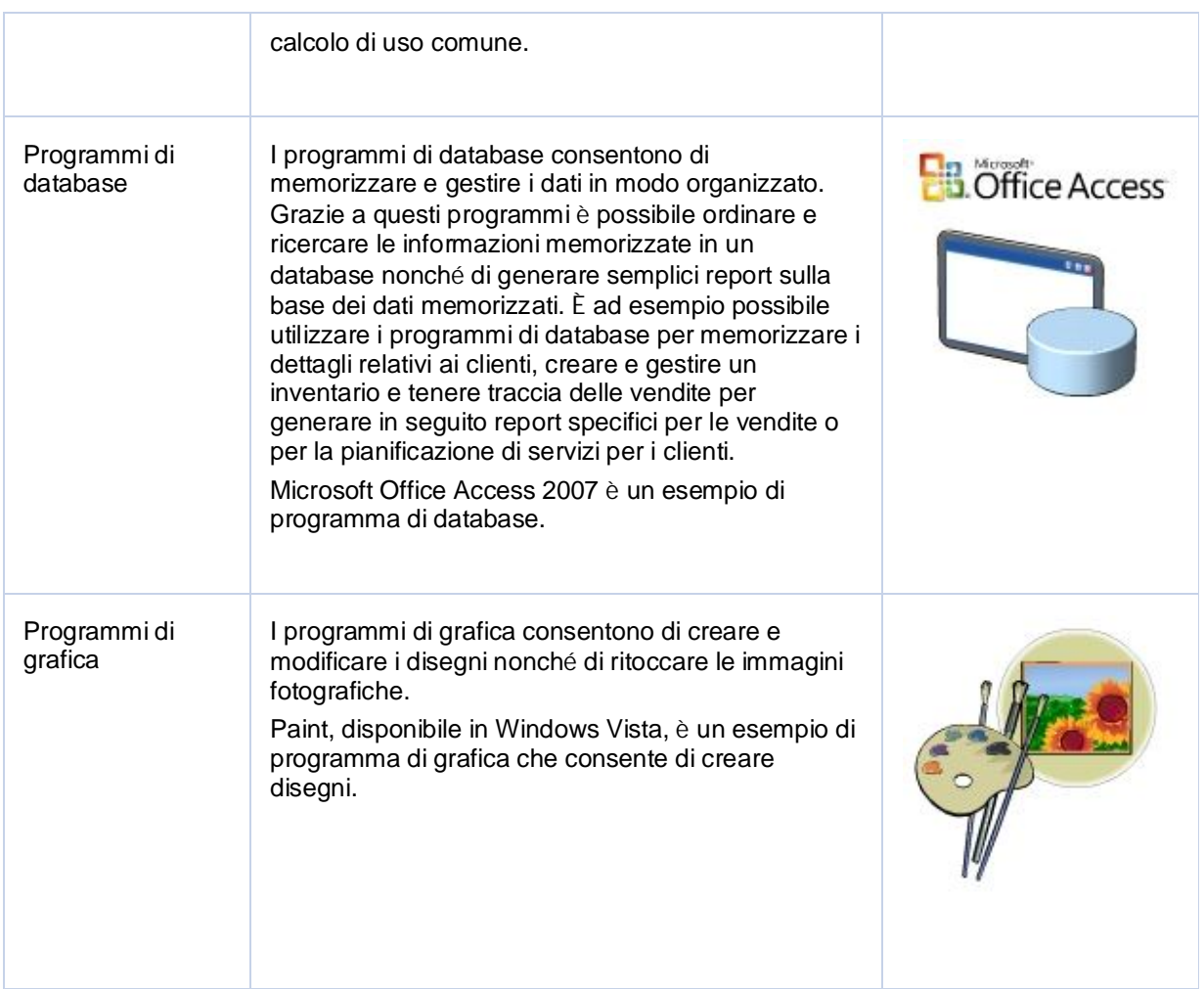

## **Argomento: Programmi per la comunicazione**

Il computer rappresenta uno strumento aggiuntivo, rispetto ai metodi tradizionali quali il telefono o la posta, per comunicare con amici e familiari. I computer utilizzano programmi speciali per la comunicazione che consentono di inviare e ricevere messaggi in formato digitale.

Nella tabella seguente sono descritti i diversi tipi di programmi per la comunicazione e i relativi ambiti di utilizzo.

Nella tabella seguente è riportato il testo di un'animazione in linea.

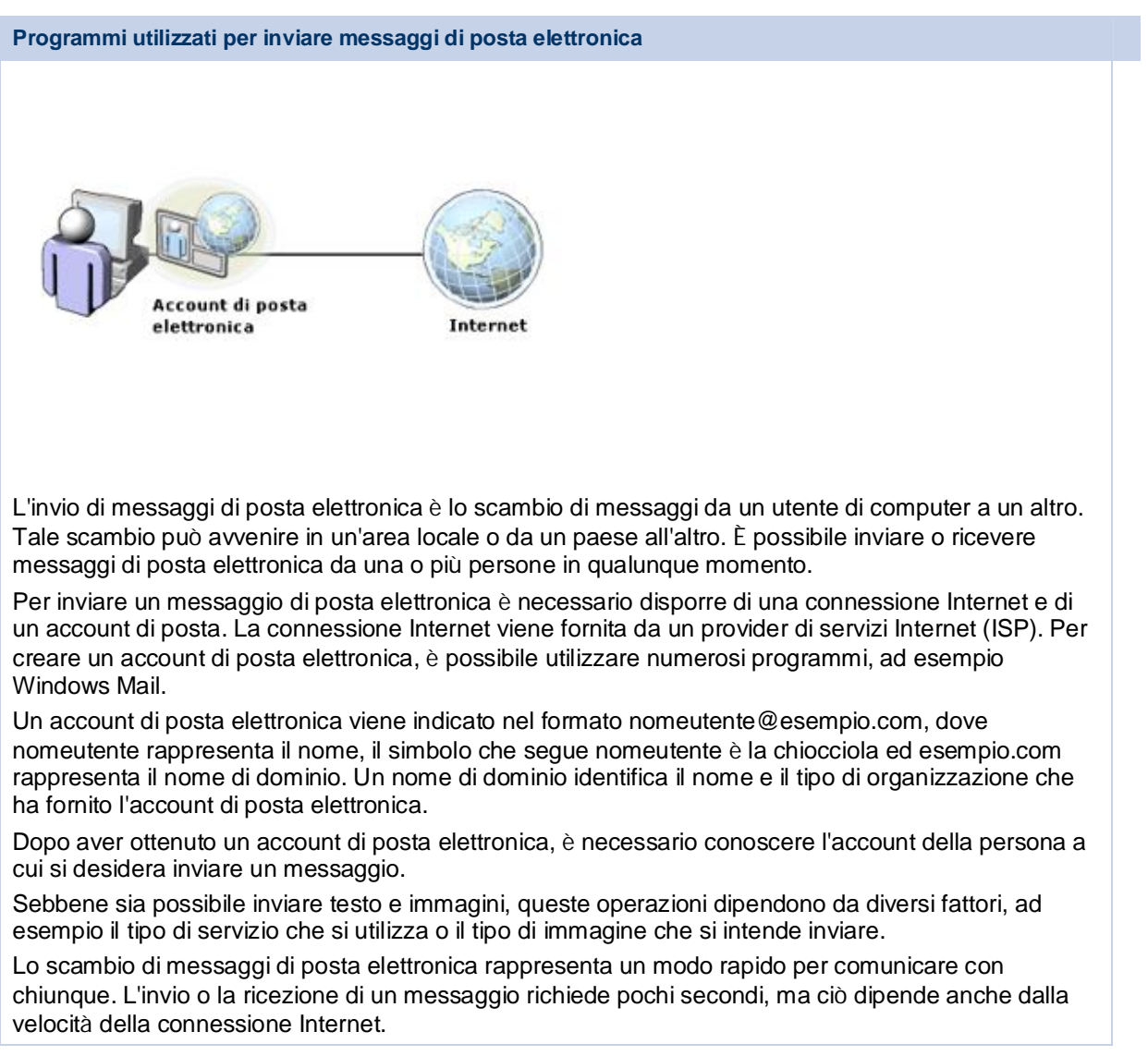

Nella tabella seguente è riportato il testo di un'animazione in linea.

**Programmi utilizzati per partecipare a una chat**

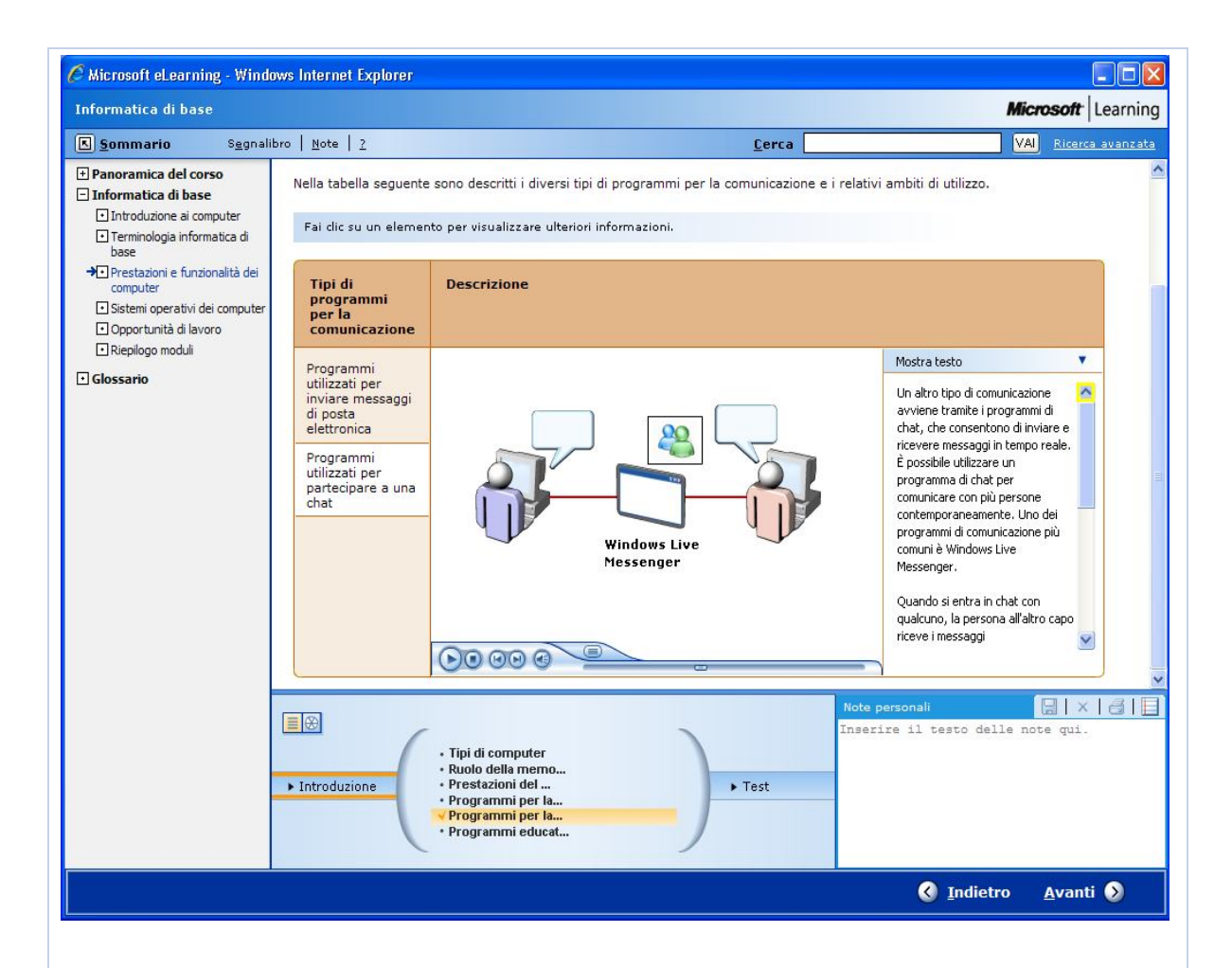

Un altro tipo di comunicazione avviene tramite i programmi di chat, che consentono di inviare e ricevere messaggi in tempo reale. È possibile utilizzare un programma di chat per comunicare con più persone contemporaneamente. Uno dei programmi di comunicazione più comuni è Windows Live Messenger.

Quando si entra in chat con qualcuno, la persona all'altro capo riceve i messaggi immediatamente.

È anche possibile parlare con la persona con cui si è in chat. In tal caso si tratta di una chat vocale.

Un'altra forma di chat consente di vedere la persona a cui si sta parlando. A tale scopo è necessario utilizzare un dispositivo denominato webcam.

Con Windows Live Messenger è inoltre possibile condividere immagini e altri tipi di file.

## **Argomento: Programmi educativi e di intrattenimento**

Si immagini di voler imparare una nuova lingua, ma di non avere una scuola vicino a casa che possa fornire questo servizio. Grazie ai programmi software di tipo educativo, è possibile imparare una nuova lingua con l'ausilio di un computer. Questi programmi utilizzano spesso giochi e clip audiovisivi per stimolare l'apprendimento.

I software di questo tipo vengono utilizzati a scuola, negli uffici e a casa, consentono di apprendere svariati argomenti e si rivolgono a gruppi di diverse fasce di età.

I computer possono essere utilizzati anche come fonte di intrattenimento. I software di questo tipo consentono di ascoltare e registrare brani musicali, guardare film, disegnare e giocare direttamente sul computer. I CD e DVD video che consentono di guardare film e video musicali e di ascoltare musica sono tutti esempi di software di intrattenimento utilizzati a scopo ricreativo.

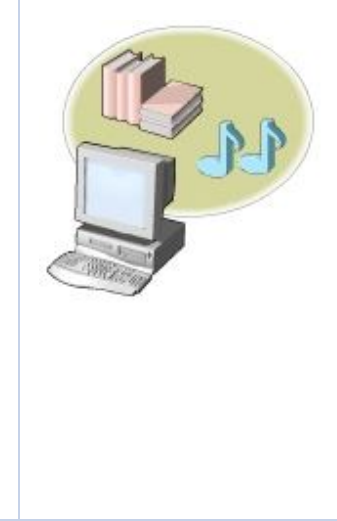

# **Lezione 4**

**Sistemi operativi dei computer**

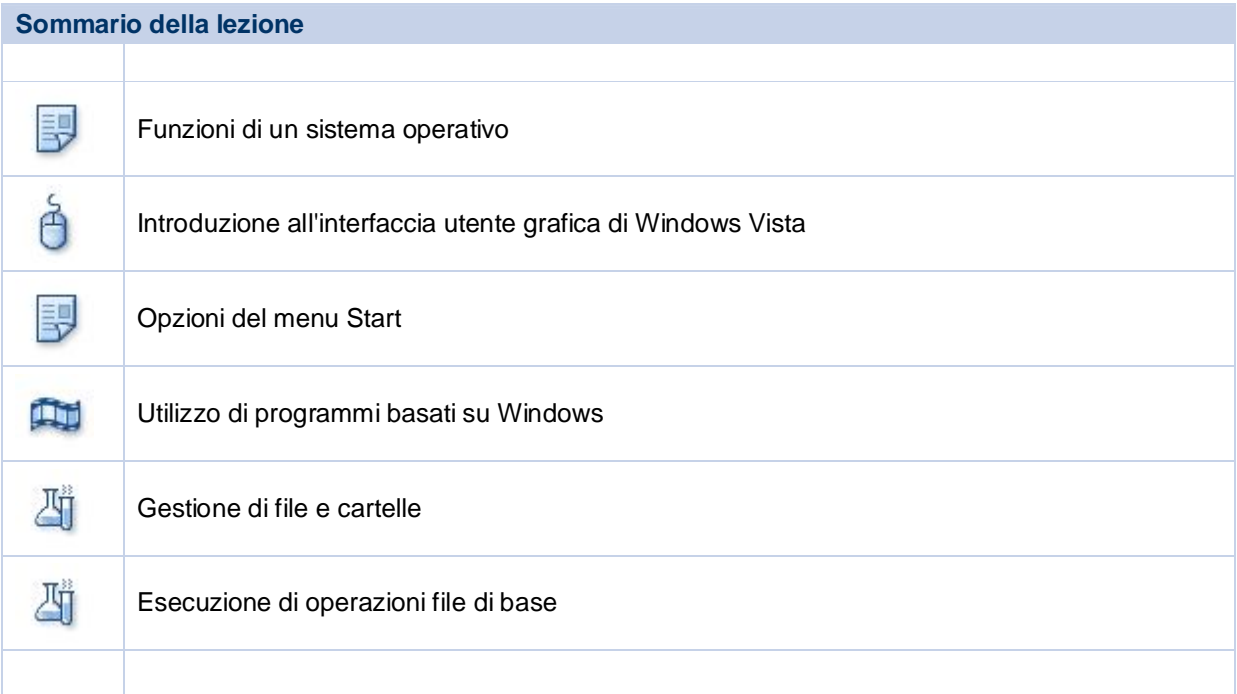

## **Introduzione alla lezione**

Un sistema operativo esegue quattro funzioni principali poiché gestisce e controlla i componenti hardware connessi al computer, consente agli altri programmi installati nel computer di utilizzare i componenti hardware, consente agli utenti di organizzare e gestire i file e le cartelle presenti sul computer e fornisce un'interfaccia utente per interagire con i componenti hardware, il sistema operativo stesso e altri programmi.

## **Obiettivi della lezione**

Dopo aver completato la lezione sarai in grado di:

- Illustrare le funzioni comuni di un sistema operativo.
- Identificare i componenti dell'interfaccia utente grafica di Windows Vista.
- Illustrare le opzioni disponibili nel menu Start di Windows Vista.
- Utilizzare l'interfaccia utente grafica di Windows Vista all'interno dei programmi.
- Gestire file e cartelle in Esplora risorse.
- Eseguire operazioni file di base.

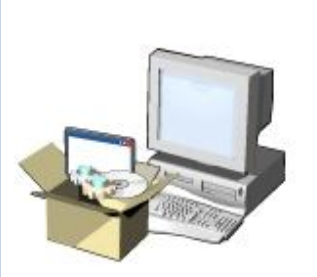

## **Argomento: Funzioni di un sistema operativo**

Il sistema operativo controlla le modalità con cui i vari programmi funzionano e interagiscono con l'hardware del computer e crea inoltre il file system che determina il modo in cui i dati vengono memorizzati all'interno di un dispositivo di archiviazione.

Le prestazioni del sistema operativo dipendono dal numero di bit che è in grado di trasferire. I primi sistemi operativi erano in grado di trasferire solo 8 bit di dati per volta ed erano pertanto definiti sistemi operativi a 8 bit. Con l'introduzione dell'interfaccia utente grafica sono stati sviluppati i sistemi operativi a 16 bit. Alcuni sistemi operativi, ad esempio Windows Vista, possono trasferire dati fino a 32 o 64 bit alla volta, in base all'hardware del sistema.

Un sistema operativo come Windows Vista dispone di un'interfaccia utente grafica che consente di impartire le istruzioni al computer in modo più semplice. Nella tabella seguente sono descritte le funzioni di un sistema operativo.

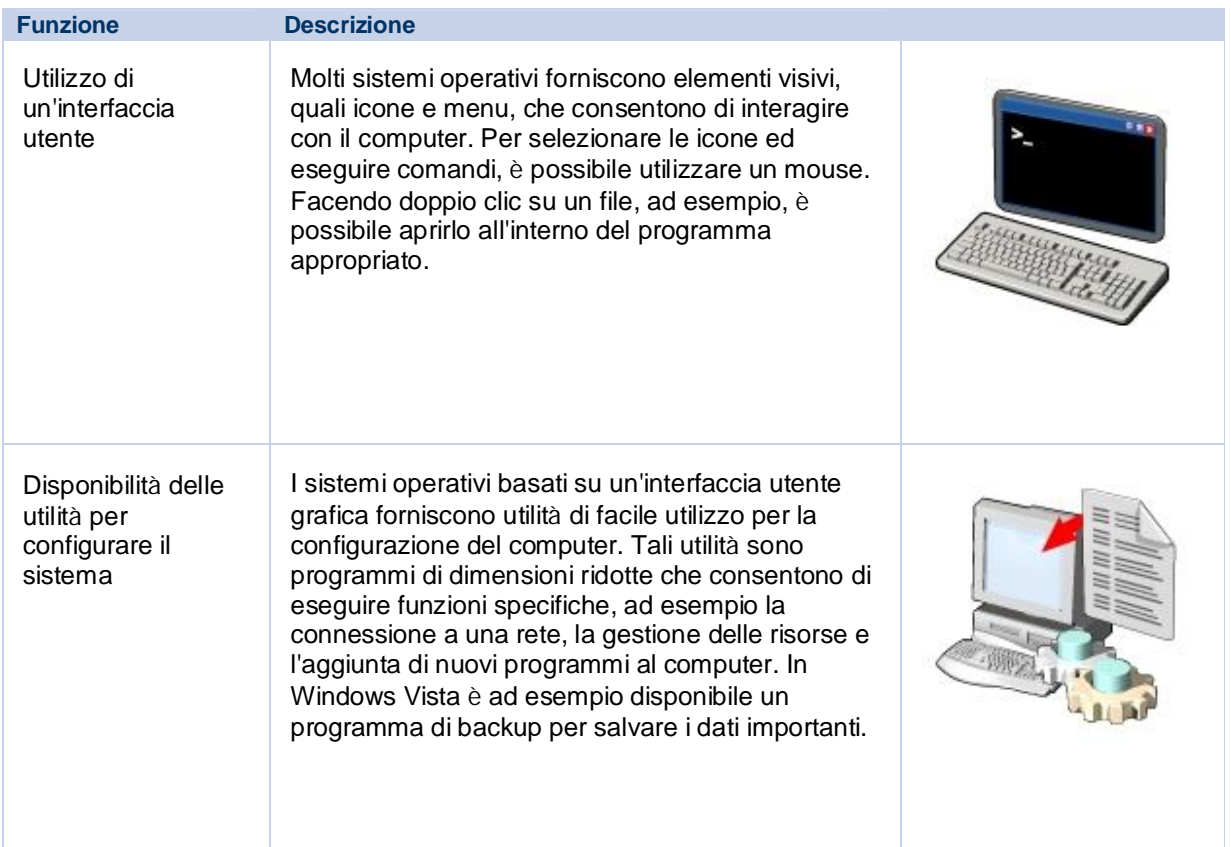

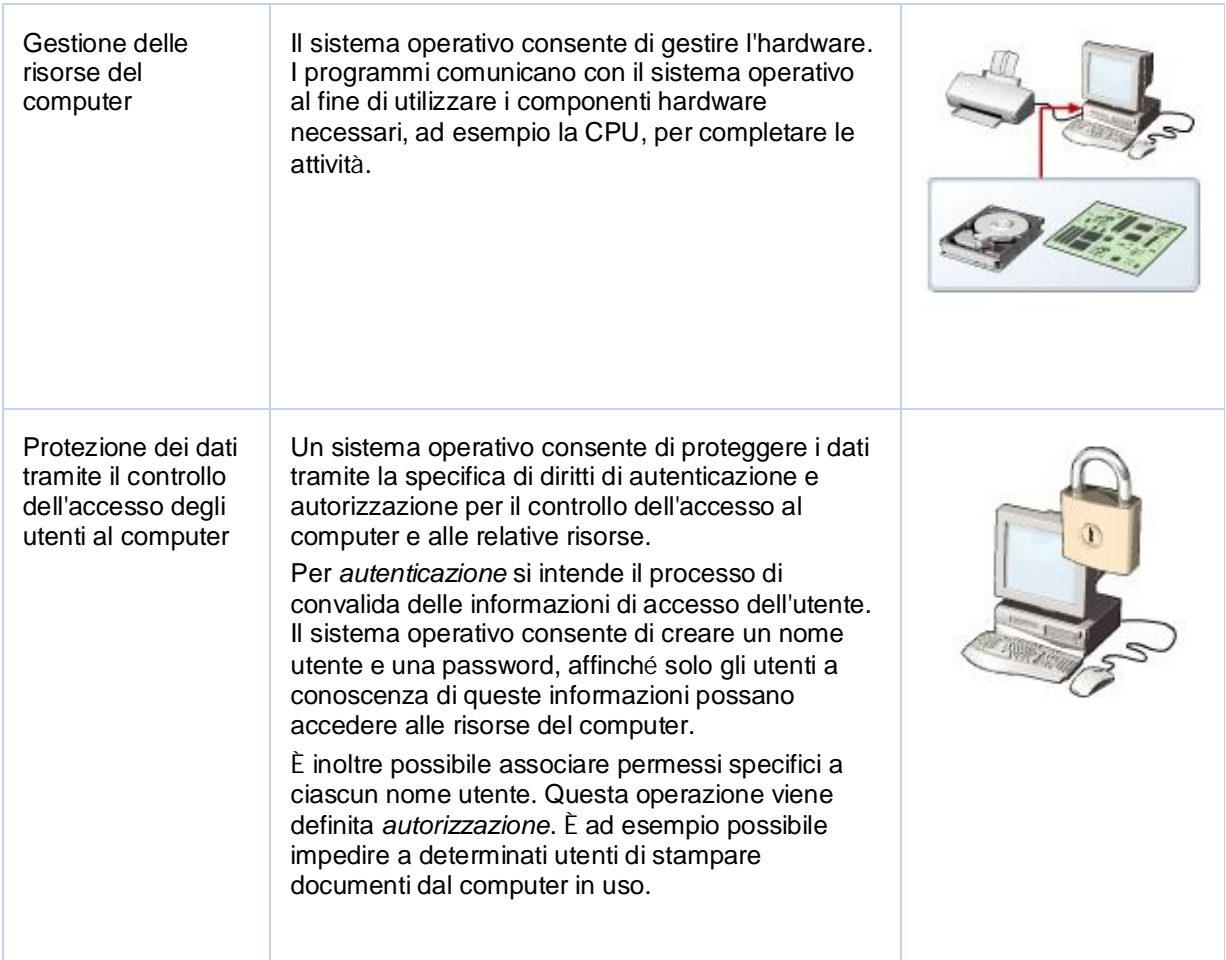

**Argomento: Introduzione all'interfaccia utente grafica di Windows Vista**

In Windows Vista è disponibile un'interfaccia utente grafica dotata di diversi componenti che consentono all'utente di interagire col computer. I componenti di tale interfaccia includono il desktop, la barra delle applicazioni, l'area di notifica, il pulsante Start e la Sidebar.

In questa illustrazione vengono descritti i diversi componenti dell'interfaccia utente grafica di Windows Vista.

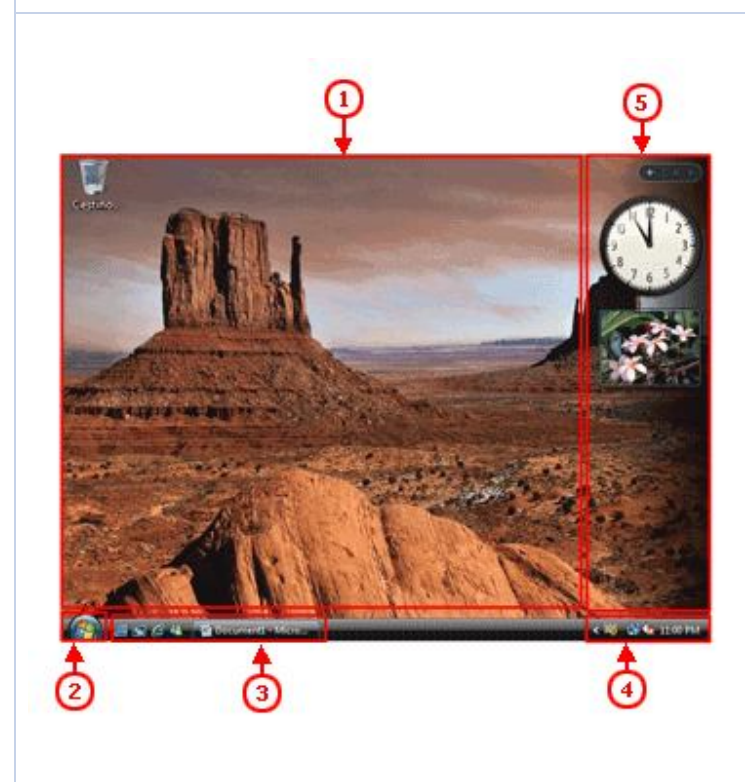

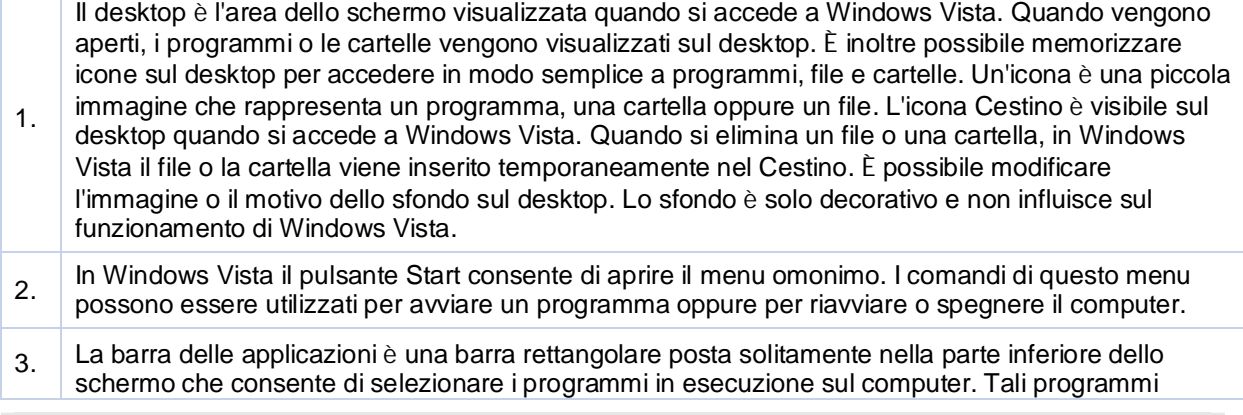

vengono visualizzati sulla barra delle applicazioni sotto forma di pulsanti. In questa immagine il programma visualizzato sulla barra delle applicazioni è Word 2007. 4. Oltre all'ora, nell'area di notifica vengono visualizzate diverse icone, ad esempio l'icona del volume e le icone di alcuni programmi in esecuzione sul computer. L'icona del collegamento alla stampante, ad esempio, viene visualizzata all'inizio del processo di stampa e scompare al termine. 5. In Windows Sidebar vengono visualizzati strumenti, denominati anche gadget, che forniscono informazioni aggiornate, ad esempio informazioni meteo, l'orario o gli appuntamenti. Windows Sidebar è distintamente visibile quando il puntatore viene posizionato su di essa.

## **Argomento: Opzioni del menu Start**

Il menu Start è il collegamento principale a tutti i programmi installati nel computer e consente di eseguire tali programmi, aprire le cartelle e specificare le impostazioni del computer. Di seguito vengono descritte le tre parti in cui è diviso il menu Start.

- Nel riquadro sinistro viene visualizzato un breve elenco dei programmi installati nel computer. Per visualizzare tutti i programmi installati nel computer, fai clic su Tutti i programmi. Qualsiasi nuovo programma installato nel computer viene aggiunto automaticamente all'elenco Tutti i programmi.
- Nell'angolo inferiore sinistro è presente la casella Inizia ricerca che consente di trovare file o di aprire programmi digitando i termini di ricerca appropriati. Tramite la casella Inizia ricerca è possibile eseguire la ricerca del termine in tutti i programmi, i file e le cartelle presenti nel computer, inclusi i messaggi di posta elettronica, i messaggi immediati salvati, gli appuntamenti e i contatti.
- I diversi collegamenti presenti nel riquadro destro consentono di accedere a cartelle, file, impostazioni, funzionalità nonché di disconnettersi o di bloccare o spegnere il computer. È possibile ad esempio utilizzare il collegamento Documenti per aprire la cartella relativa in cui è possibile memorizzare e condividere i documenti. Il collegamento al Pannello di controllo consente di controllare i vari aspetti del sistema operativo e dell'hardware, ad esempio l'impostazione della data e dell'ora di sistema, l'aggiunta o la rimozione di programmi e la risoluzione dei problemi relativi a software e hardware. È possibile infine utilizzare il collegamento Guida e supporto tecnico per eventuali domande relative al sistema operativo.

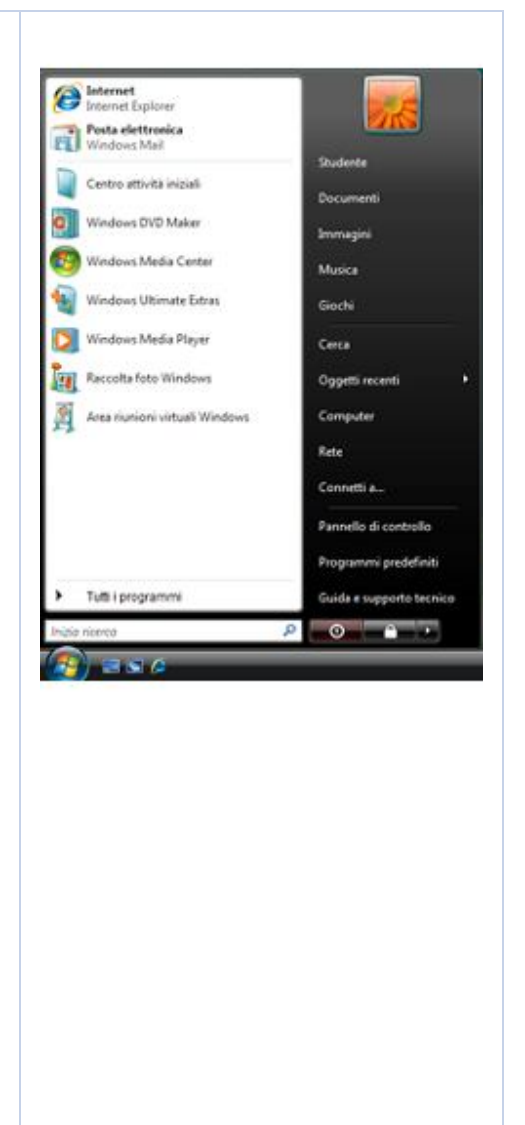

## **Argomento: Utilizzo di programmi basati su Windows**

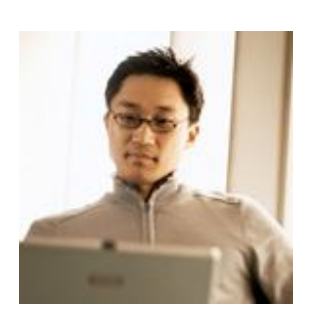

In Windows Vista il termine finestra indica un'area rettangolare sul monitor nella quale viene visualizzato un programma. Ogni programma ha la propria finestra.

In questa dimostrazione verrà illustrato come utilizzare i programmi basati su Windows Vista. Nella tabella seguente sono riportati i passaggi e il testo di una dimostrazione in linea.

## **Passaggi**

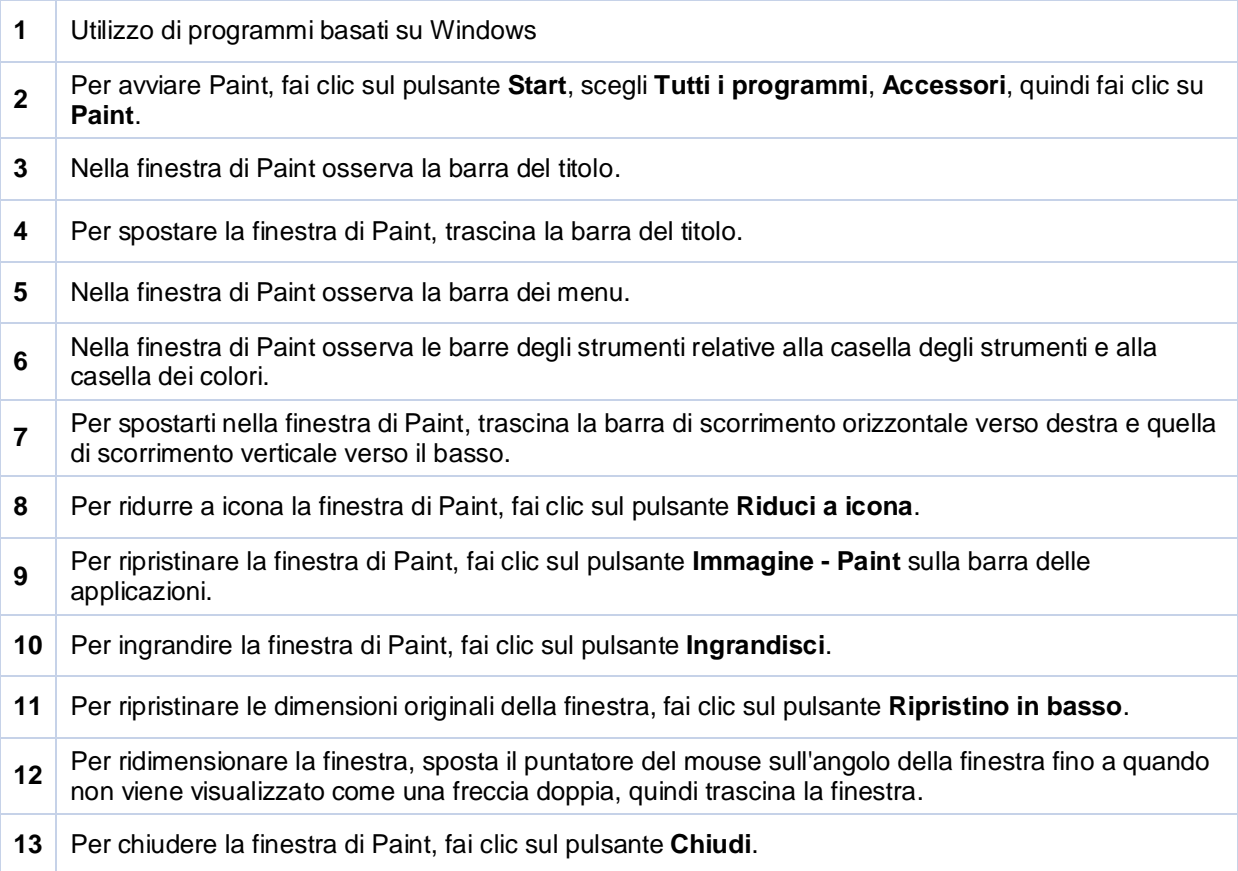

### **Testo**

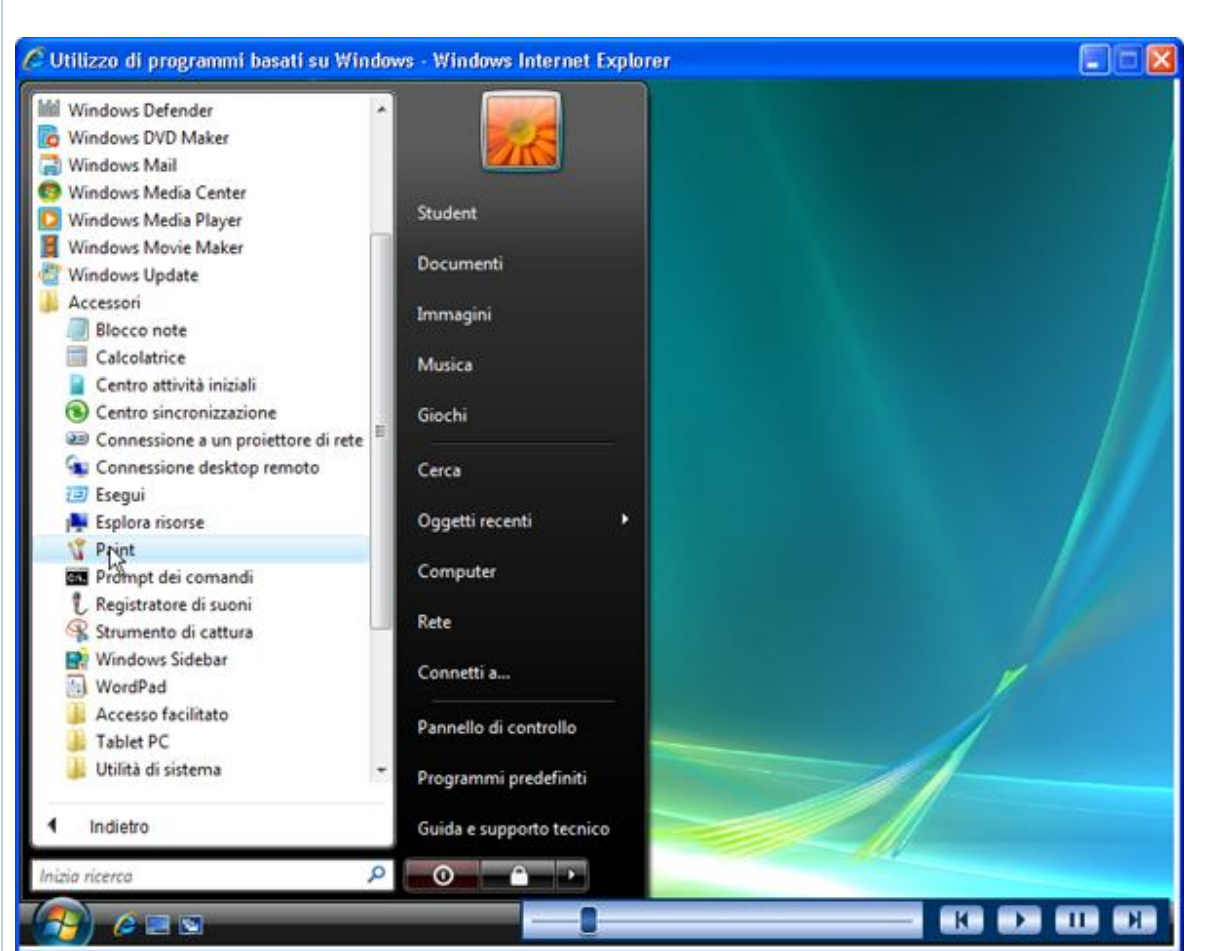

Nell'interfaccia utente di Windows Vista è disponibile una combinazione di barre delle applicazioni, menu e icone che consentono di interagire con il computer. Tramite il puntatore del mouse è possibile effettuare selezioni ed eseguire comandi, ad esempio aprire il programma Paint, che verrà visualizzato in una finestra.

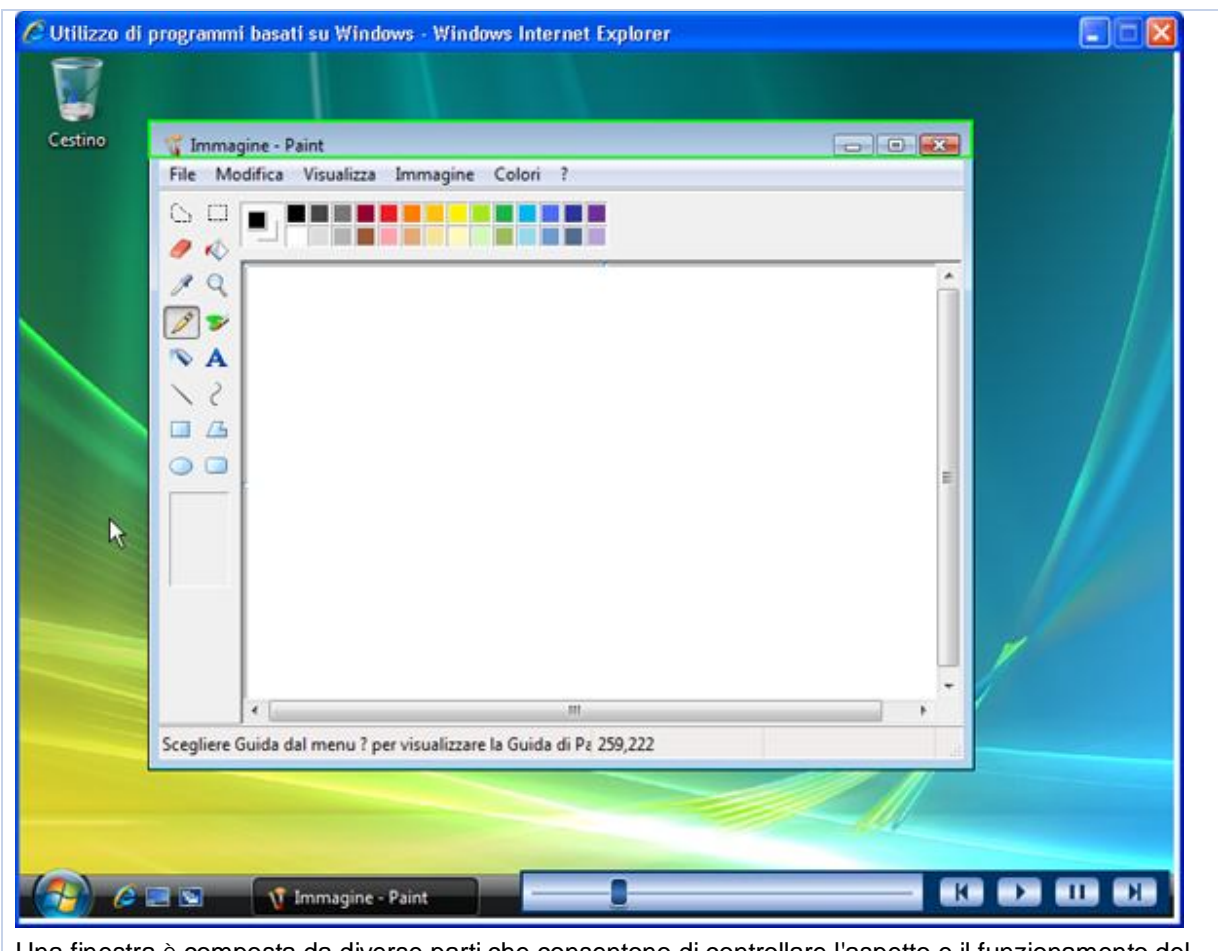

Una finestra è composta da diverse parti che consentono di controllare l'aspetto e il funzionamento del programma. Nella barra del titolo è contenuto il nome della finestra.

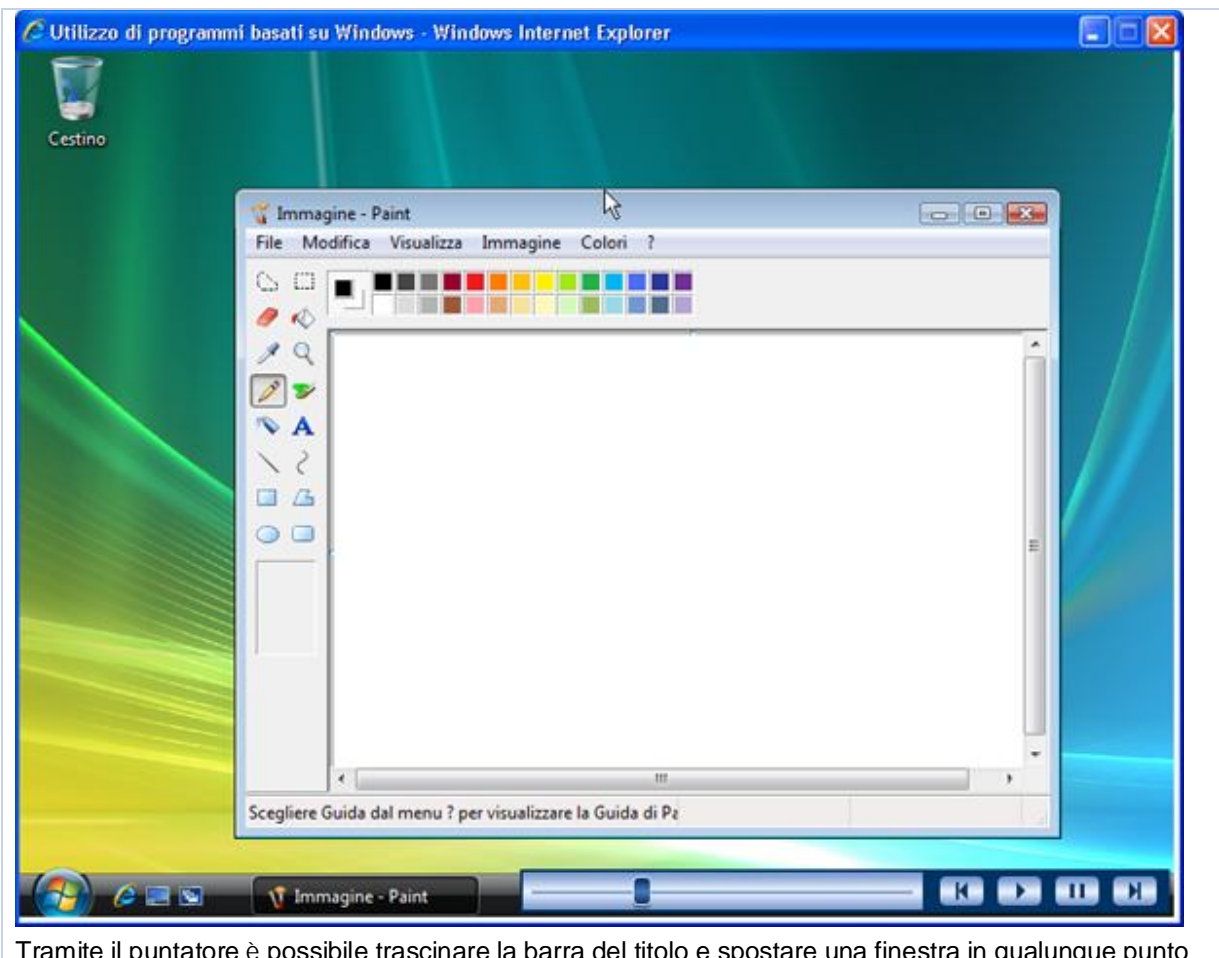

Tramite il puntatore è possibile trascinare la barra del titolo e spostare una finestra in qualunque punto dello schermo.

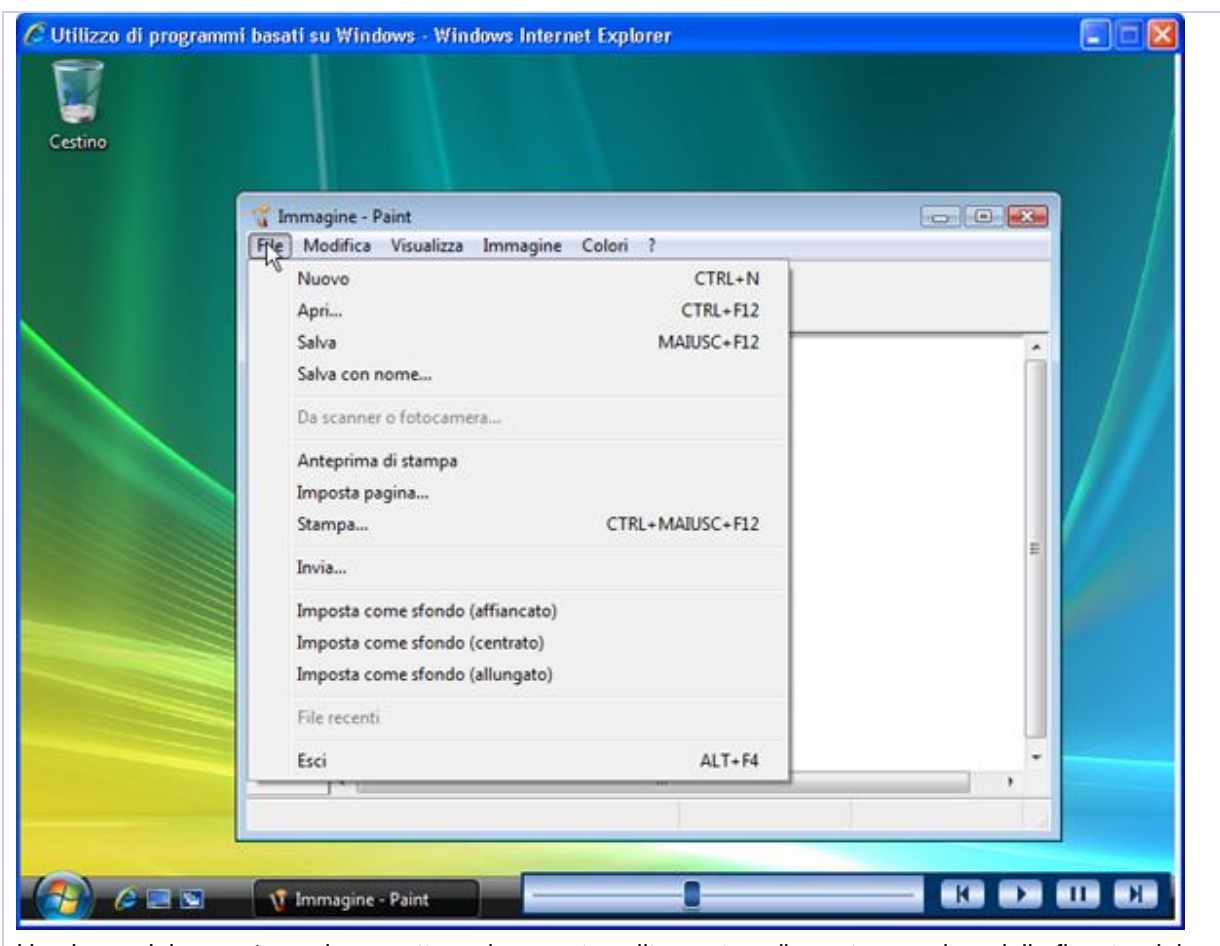

Una barra dei menu è una barra rettangolare posta solitamente nella parte superiore della finestra del programma. Tali menu contengono molti comandi per eseguire le diverse funzioni di un programma. Se si sceglie un comando dal menu File, è possibile ad esempio salvare o aprire un file.

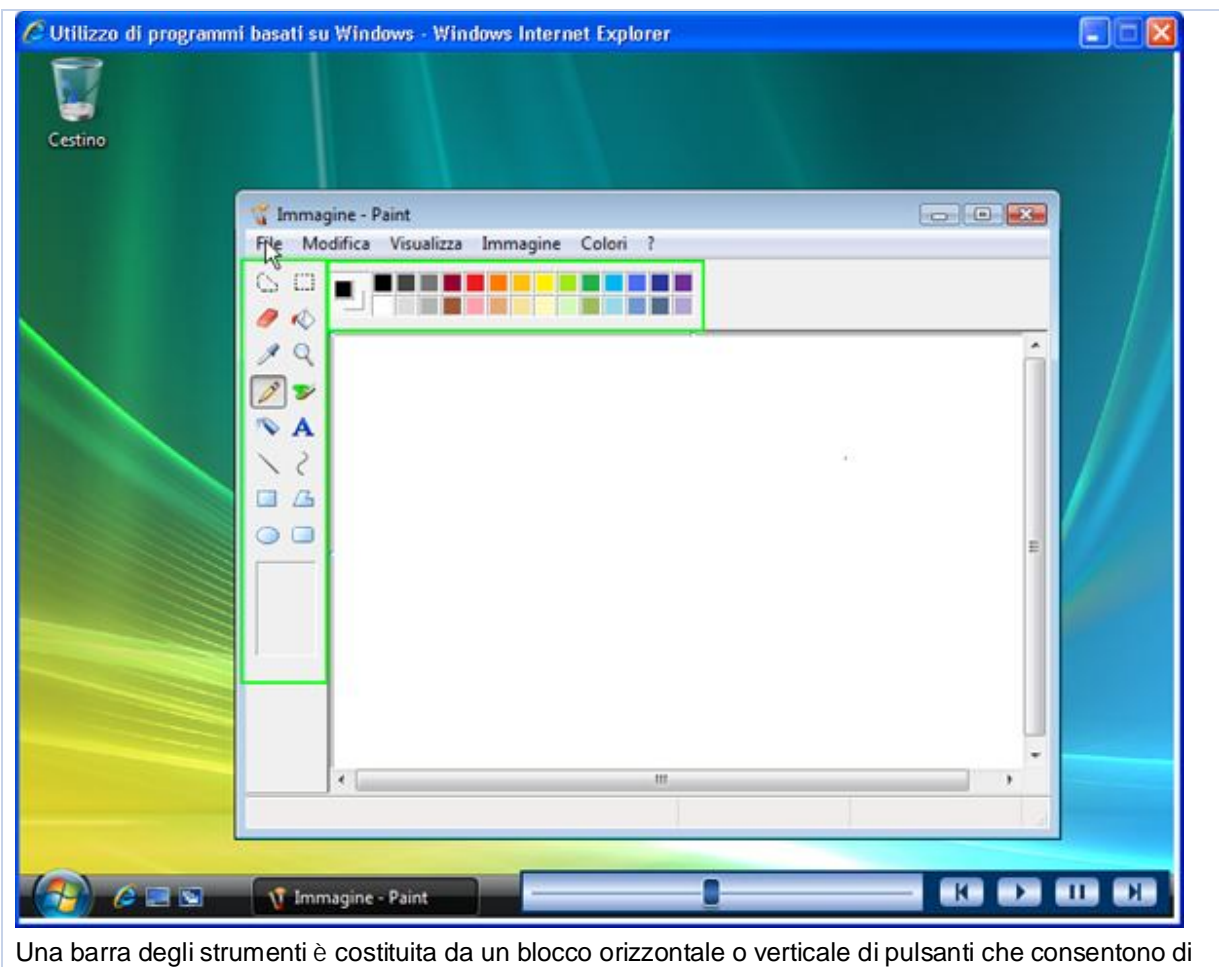

inviare i comandi al programma.

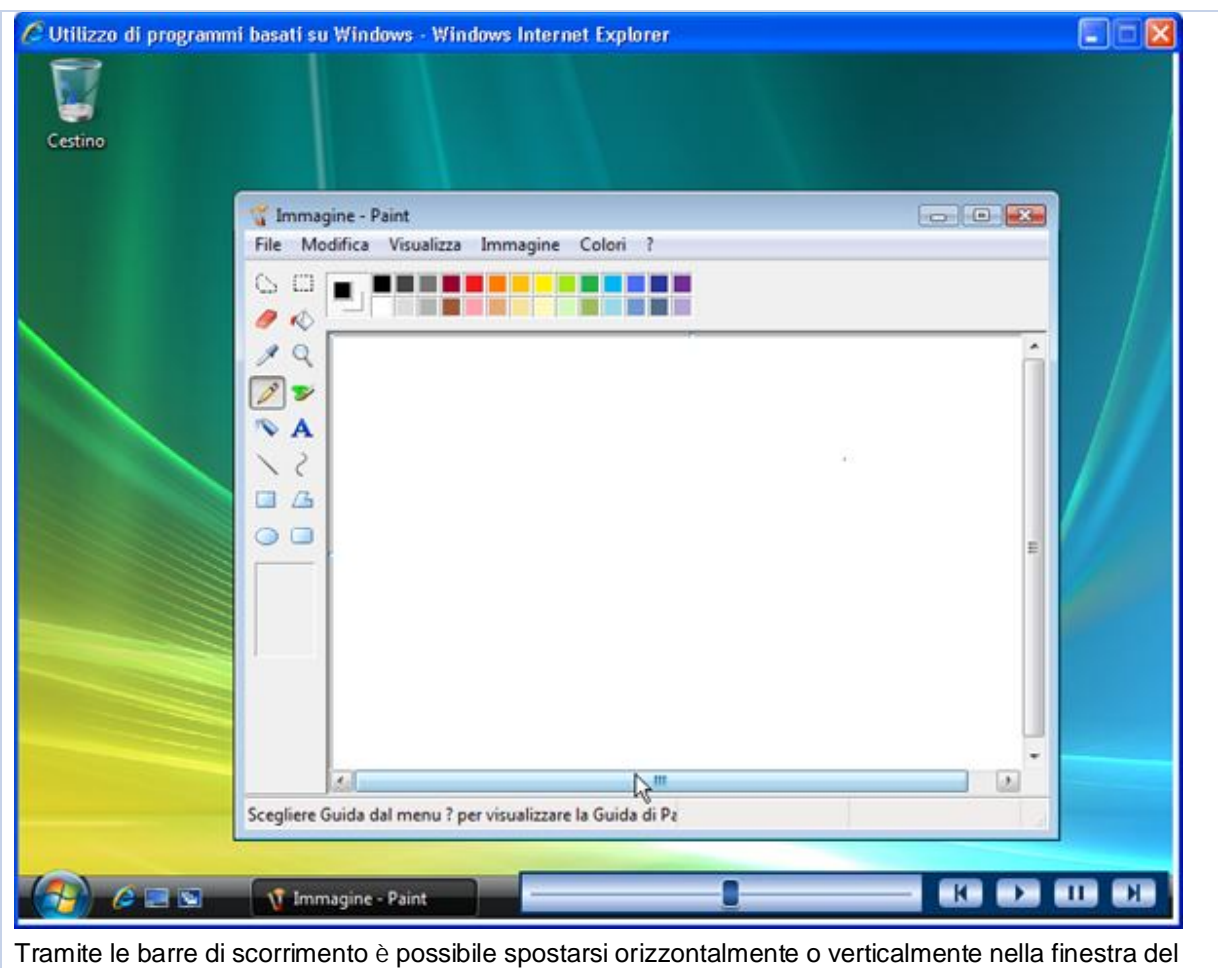

programma.

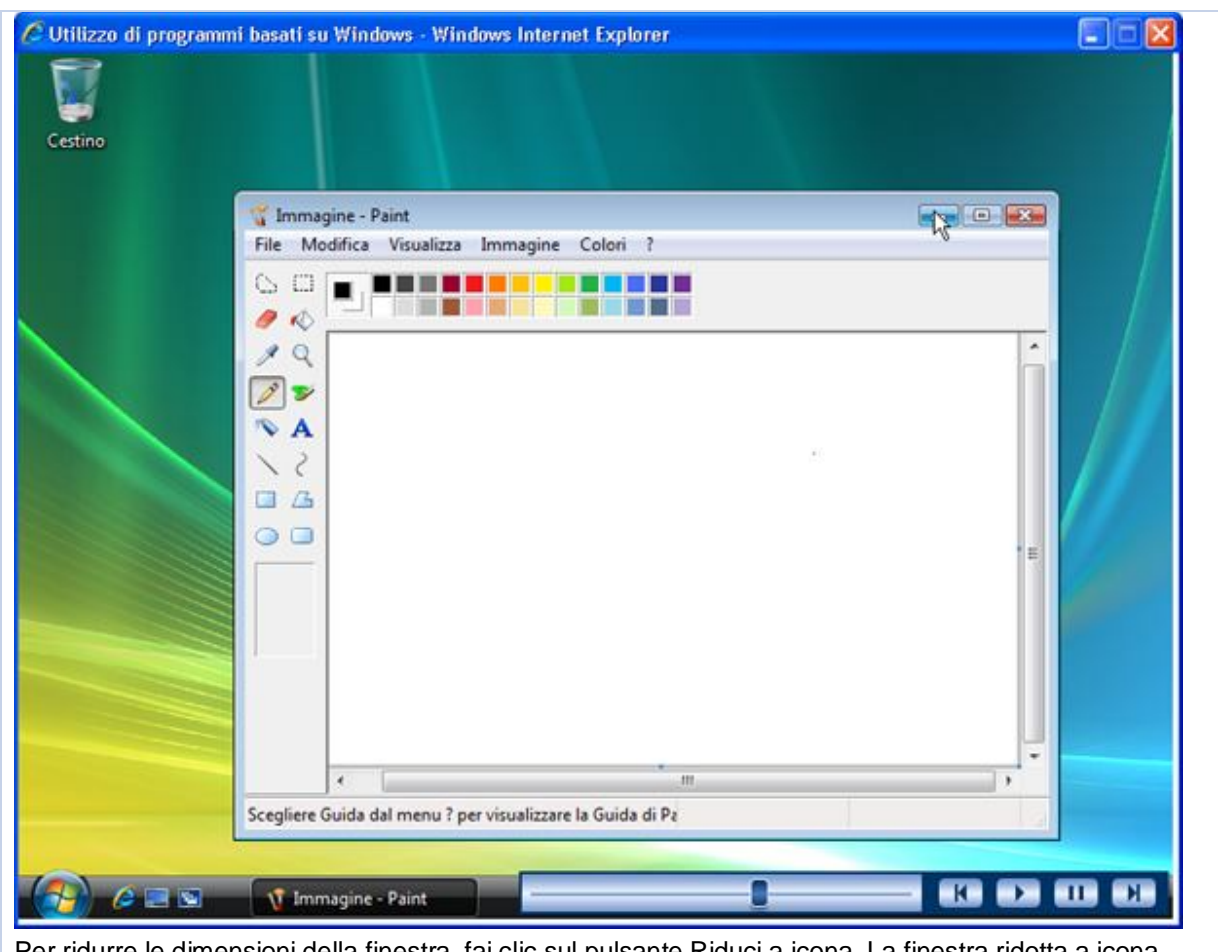

Per ridurre le dimensioni della finestra, fai clic sul pulsante Riduci a icona. La finestra ridotta a icona verrà visualizzata come un pulsante sulla barra delle applicazioni.

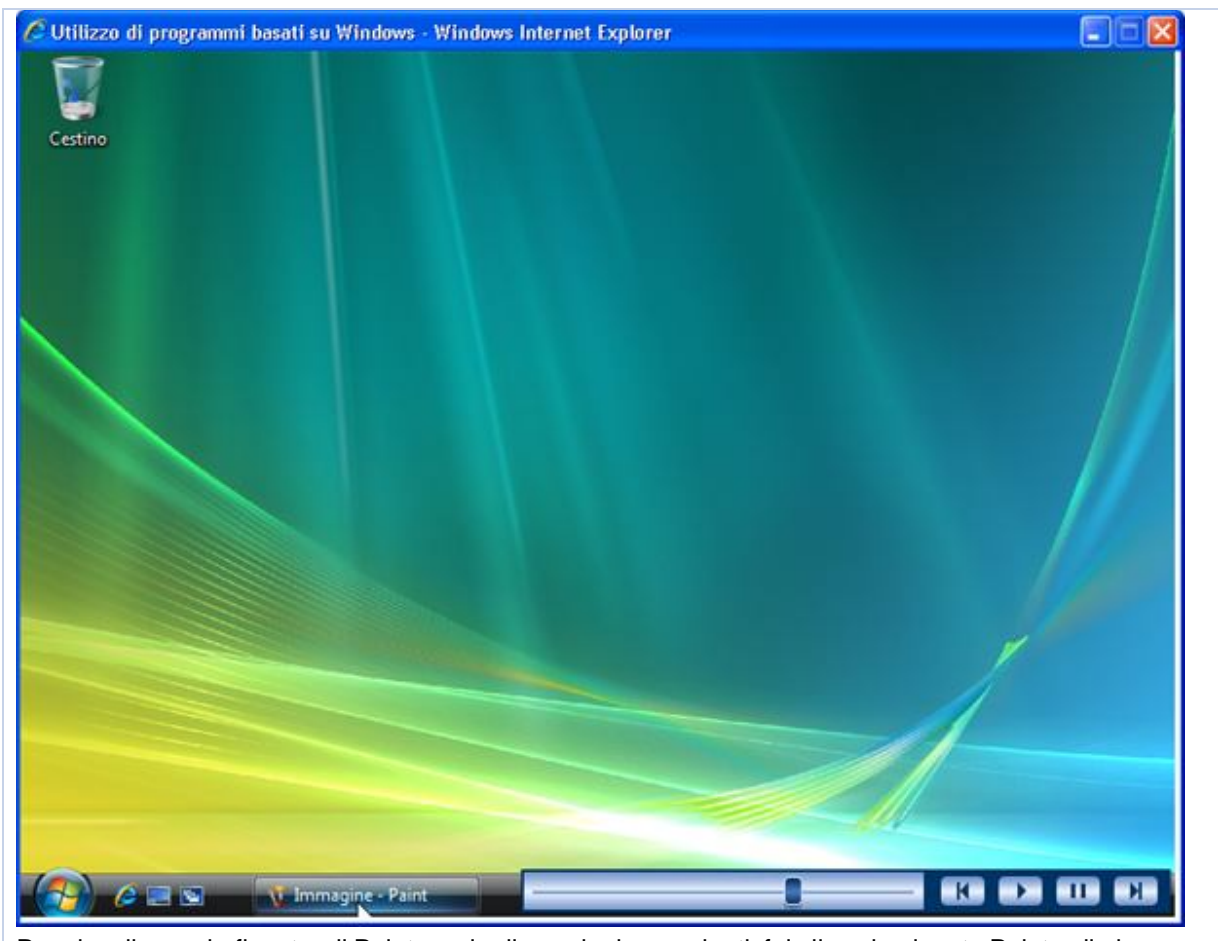

Per visualizzare la finestra di Paint con le dimensioni precedenti, fai clic sul pulsante Paint sulla barra delle applicazioni.

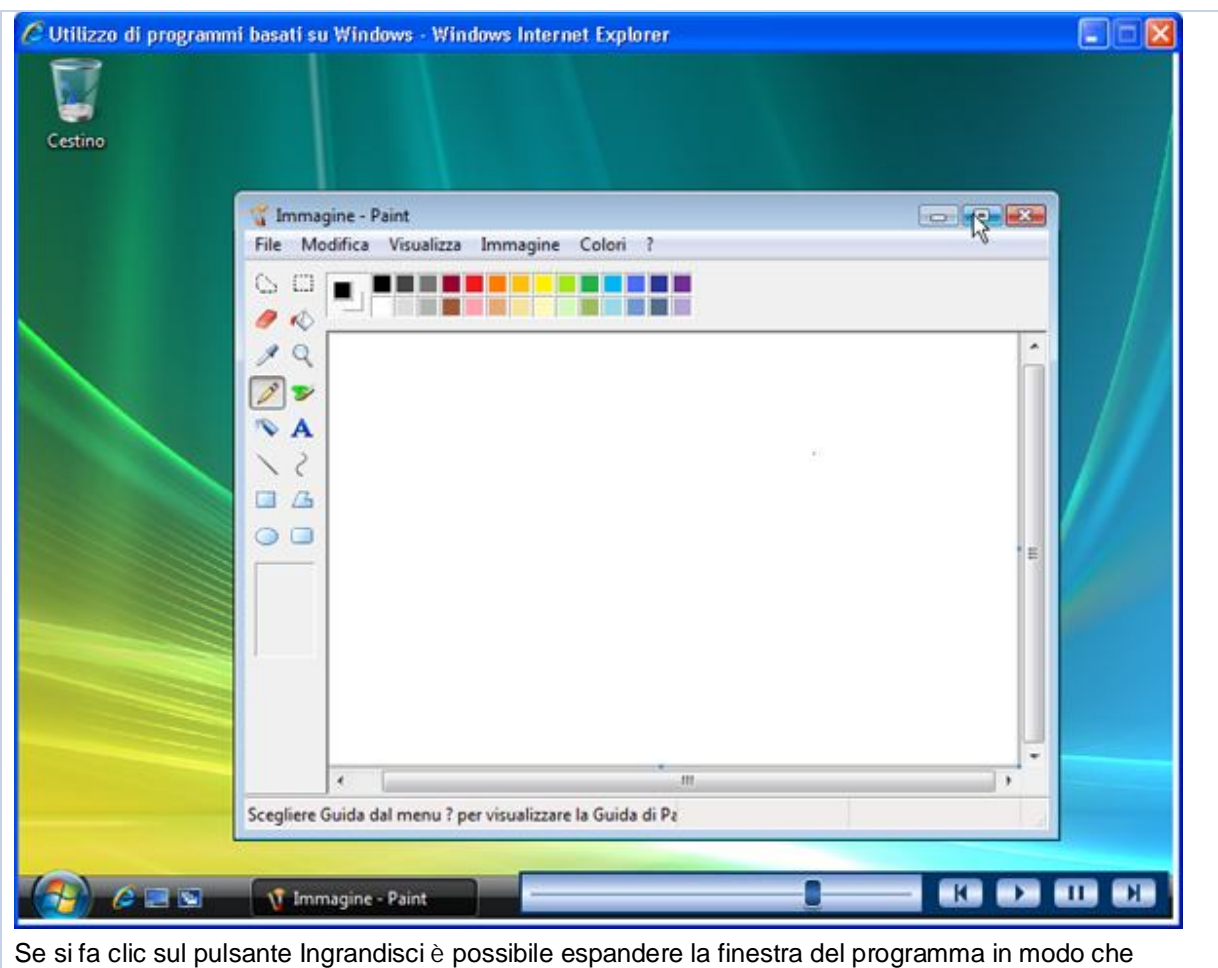

occupi l'intero schermo.

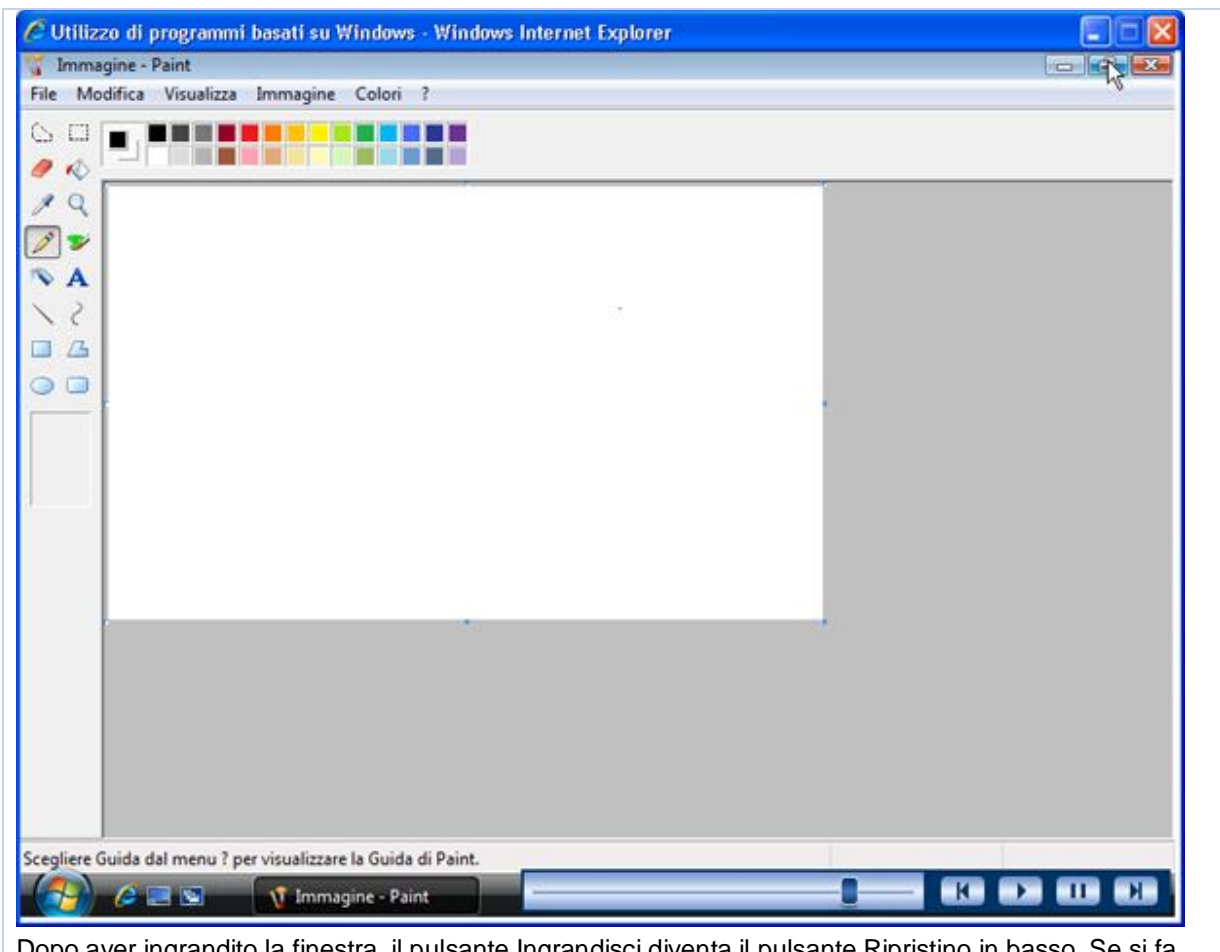

Dopo aver ingrandito la finestra, il pulsante Ingrandisci diventa il pulsante Ripristino in basso. Se si fa clic sul pulsante Ripristino in basso, la finestra riassumerà le dimensioni originali.

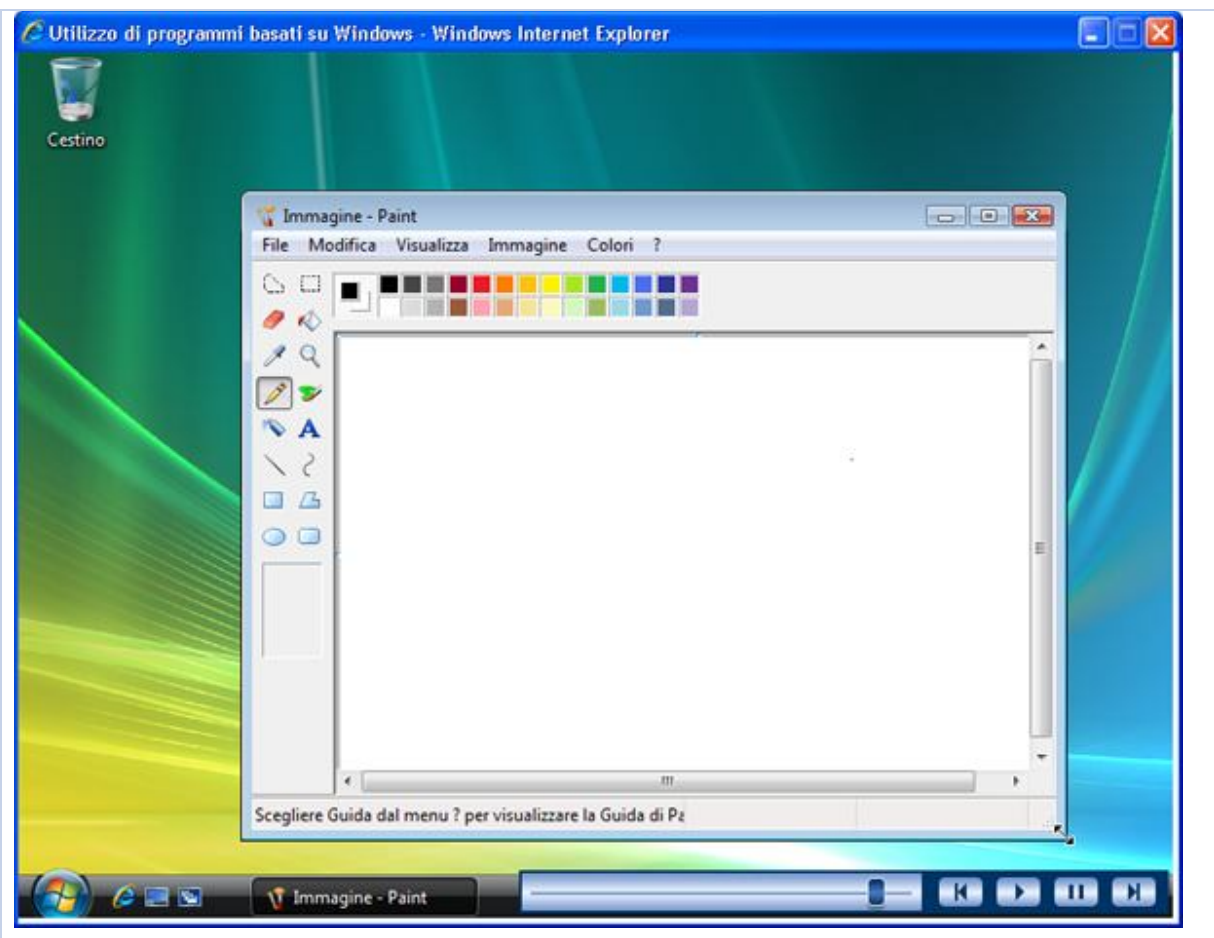

Per ridimensionare una finestra, sposta il puntatore del mouse su un angolo della finestra. Il puntatore assumerà la forma di una freccia doppia. Trascina la finestra per ridimensionarla. È importante notare che non è possibile ridimensionare una finestra ingrandita.

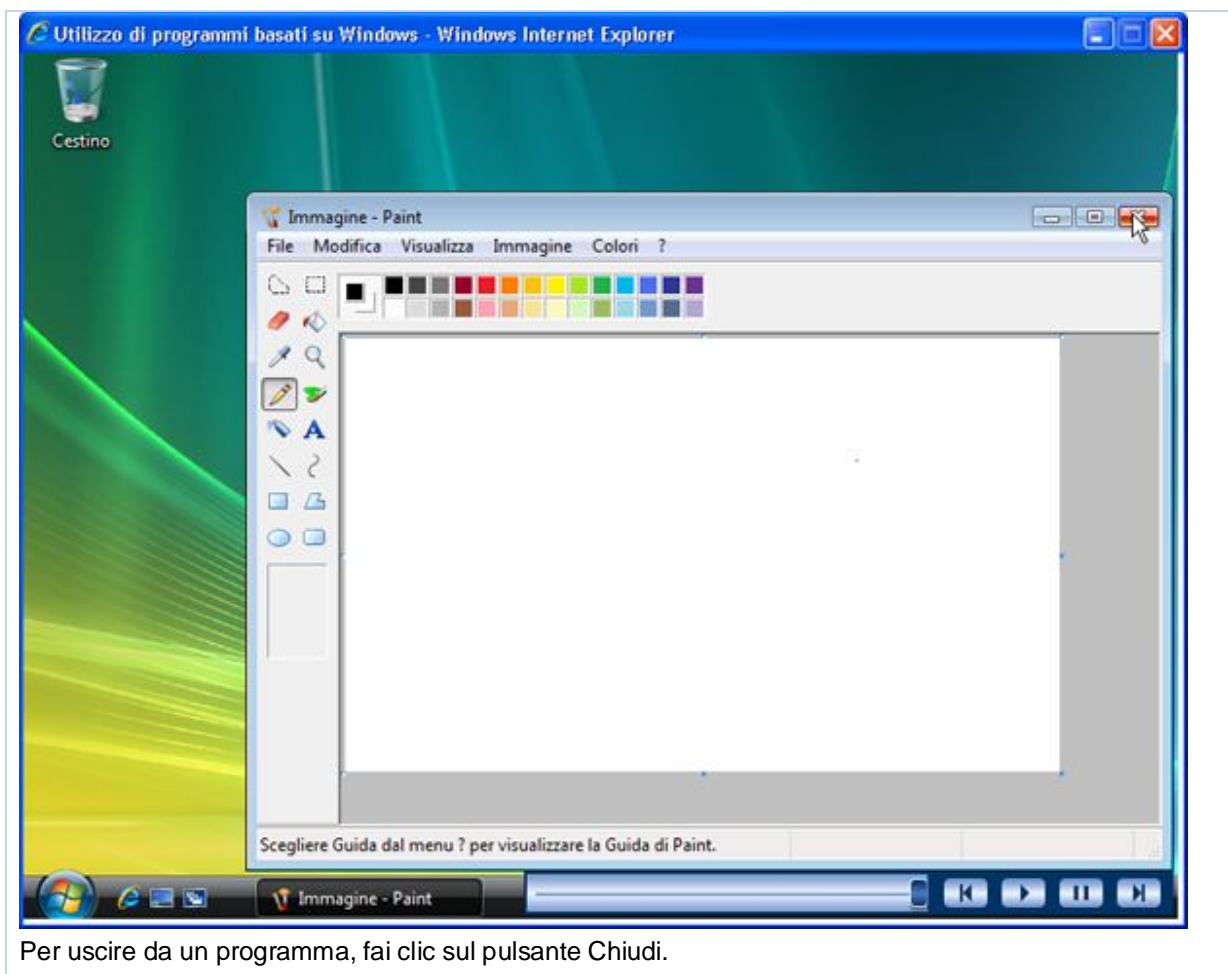

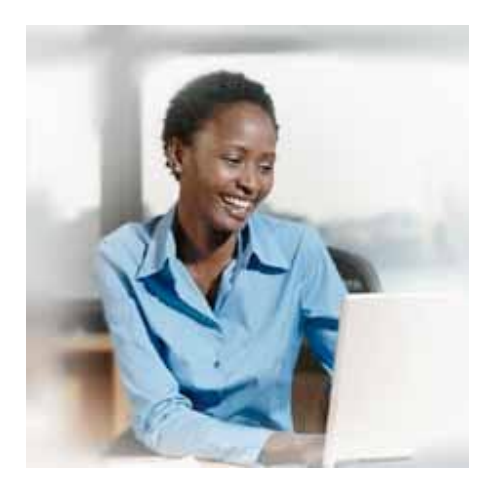

Si supponga di possedere una libreria. Per gestirla in modo efficiente, è necessario innanzitutto classificare i libri in base all'argomento, ad esempio manualistica o narrativa. È quindi possibile disporre i libri in sezioni separate di uno scaffale e specificare un nome appropriato per ciascuna sezione per rendere più semplice l'individuazione di un libro. In modo analogo, nel sistema operativo Windows Esplora risorse consente di organizzare i file in cartelle appropriate. Esplora risorse è un programma che consente di individuare e aprire file e cartelle.

La finestra di Esplora risorse in Windows Vista è divisa in due sezioni, denominate riquadri. Nel riquadro di sinistra, ovvero il riquadro di spostamento, è visualizzata la struttura delle unità e cartelle del computer. Nelle interfacce utente grafiche la cartella è un contenitore di programmi e file. La cartella viene rappresentata sullo schermo dall'icona di un raccoglitore e può contenere sia file che ulteriori cartelle. Il riquadro di destra è denominato riquadro contenuto e visualizza il contenuto di un'unità o di una cartella. È possibile selezionare le cartelle elencate nel riquadro di spostamento e visualizzare il relativo contenuto nel riquadro contenuto.

In questa esercitazione simulata utilizzerai Esplora risorse per creare una nuova cartella ed espandere e rinominare una cartella nonché per copiare e spostare un file ed eliminare un file da una cartella. Nella tabella seguente sono riportati i passaggi di una simulazione in linea.

#### **Scenario**

#### **Passaggio 1**

Per visualizzare la cartella Attività, fai clic sul pulsante **Start**, quindi scegli **Documenti**.

#### **Passaggio 2**

Per visualizzare il contenuto della cartella Vacanze, nel riquadro di spostamento fai clic sulla cartella **Vacanze** sotto la cartella **Attività**.

#### **Passaggio 3**

Per visualizzare il contenuto della cartella Vacanze in forma di semplice elenco, fai clic sulla freccia **Visualizza**, quindi su **Elenco**.

#### **Passaggio 4**

Per creare una nuova cartella nella cartella Vacanze, fai clic su **Organizza**, quindi su **Nuova cartella**.

## **Passaggio 5**

Per assegnare un nome alla nuova cartella, ai fini dell'esercizio premi la BARRA SPAZIATRICE per l'inserimento automatico del nome, quindi premi INVIO.

## **Passaggio 6**

Per rinominare la cartella Attività, nel riquadro di spostamento fai clic su **Attività**, quindi, ai fini dell'esercizio, premi la BARRA SPAZIATRICE affinché sulla cartella venga automaticamente eseguita l'operazione di clic con il pulsante destro del mouse.

#### **Passaggio 7**

Nel menu di scelta rapida fai clic su **Rinomina**. Ai fini dell'esercizio, premi la BARRA SPAZIATRICE per l'inserimento automatico del nome della cartella, quindi premi INVIO.

#### **Passaggio 8**

Per spostare un file in un nuovo percorso, nel riquadro contenuto fai clic sul file **Compagnia assicurativa**, su **Organizza**, quindi su **Taglia**.

## **Passaggio 9**

Per incollare il file nella cartella Legale, nel riquadro di spostamento fai clic sulla cartella **Legale**, su **Organizza**, quindi su **Incolla**.

#### **Passaggio 10**

Per verificare che il file Compagnia assicurativa sia stato spostato, nel riquadro di spostamento fai clic sulla cartella **Attività di volontariato**.

### **Passaggio 11**

Per copiare un file, nel riquadro contenuto fai clic sul file **Note**, su **Organizza**, quindi su **Copia**.

## **Passaggio 12**

Per incollare il file, nel riquadro di spostamento seleziona la cartella **Vacanze**, fai clic sulla freccia a sinistra della cartella **Vacanze**, quindi fai clic sulla cartella **Memo**.

#### **Passaggio 13**

Fai clic su **Organizza**, quindi su **Incolla**.

## **Passaggio 14**

Per eliminare il file Bozza report Garden, nel riquadro di spostamento fai clic sulla cartella **Attività di volontariato**.

#### **Passaggio 15**

Nel riquadro contenuto fai clic sul file **Bozza report Garden**, su **Organizza**, quindi su **Elimina**.

#### **Passaggio 16**

Per confermare che si desidera inviare il file nel Cestino, nella finestra di messaggio Elimina file fai clic su **Sì**.

## **Argomento: Esecuzione di operazioni file di base**

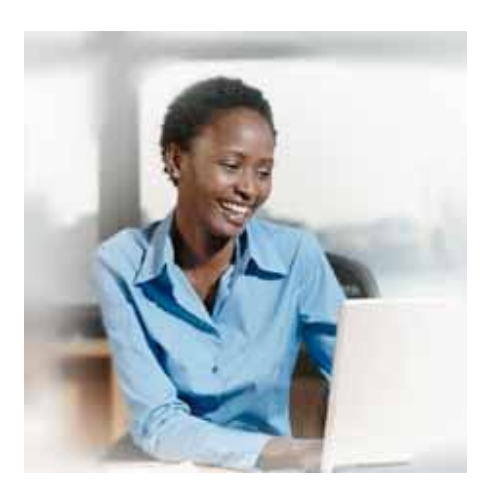

A ogni file è associato un formato che consente di definire le modalità di memorizzazione dei dati nel file stesso. Tale formato è identificato da un punto aggiunto alla fine del nome del file, seguito da tre o quattro lettere. Di seguito vengono specificati alcuni dei formati di file più comuni:

- Documenti Word (.docx)
- Immagini (.gif e .jpg)
- Programmi eseguibili (.exe)
- File multimediali (.wma e altri)

Quando si apre un file, il sistema operativo seleziona il programma adatto a visualizzare il contenuto del file stesso in base al formato. Quando si apre un documento Word, ad esempio, il sistema operativo seleziona un elaboratore di testo, quale Word 2007, per visualizzare il contenuto.

In questa esercitazione simulata creerai e salverai un file, ne eseguirai la ricerca, lo eliminerai e lo ripristinerai nel percorso originale.

Nella tabella seguente sono riportati i passaggi di una simulazione in linea.

#### **Passaggio 1**

Per visualizzare un programma installato in un computer, fai clic sul pulsante **Start**, quindi scegli **Tutti i programmi**.

#### **Passaggio 2**

Per aprire WordPad, fai clic su **Accessori**, quindi su **WordPad**.

#### **Passaggio 3**

Per aggiungere testo nel documento, nella finestra Documento - WordPad ai fini dell'esercizio premi la BARRA SPAZIATRICE per l'inserimento automatico del testo.

## **Passaggio 4**

Per salvare il documento, scegli **Salva con nome** dal menu **File**.

## **Passaggio 5**

Per assegnare un nome al documento, nella casella **Nome file** della finestra di dialogo **Salva con nome** ai fini dell'esercizio premi la BARRA SPAZIATRICE per l'inserimento automatico del nome, quindi fai clic su **Salva**.

## **Passaggio 6**

Per chiudere il file Esempio, fai clic sul pulsante **Chiudi**.

### **Passaggio 7**

Per visualizzare un programma diverso, fai clic sul pulsante **Start**, quindi scegli **Tutti i programmi**.

### **Passaggio 8**

Per aprire Esplora risorse, fai clic su **Accessori**, quindi su **Esplora risorse**.

### **Passaggio 9**

Per aprire il file Esempio, fai doppio clic su **Esempio**.

## **Passaggio 10**

Per chiudere il file, fai clic sul pulsante **Chiudi**.

### **Passaggio 11**

Per eliminare il file Esempio, verifica che il file **Esempio** sia selezionato, fai clic su **Organizza**, quindi su **Esempio**.

## **Passaggio 12**

Per confermare che si desidera inviare il file nel Cestino, nella finestra di messaggio Elimina file fai clic su **Sì**.

## **Passaggio 13**

Per chiudere Esplora risorse, fai clic sul pulsante **Chiudi**.

## **Passaggio 14**

Per ripristinare il file Esempio nel percorso originale, fai doppio clic su **Cestino**.

## **Passaggio 15**

Nella finestra Cestino fai clic su **Esempio**, quindi su **Ripristina elemento**.

## **Glossario**

#### **Applicazioni**

Le applicazioni, dette anche programmi, utilizzano la piattaforma per eseguire le attività.

## **Area di notifica**

Se la barra delle applicazioni è situata nella parte inferiore dello schermo, l'area di notifica si trova alla sua destra. Oltre all'ora, in questa area vengono visualizzate diverse icone, ad esempio l'icona del volume e le icone di alcuni programmi in esecuzione sul computer.

#### **Autenticazione**

Per autenticazione si intende il processo di convalida delle informazioni di accesso dell'utente.

#### **Autorizzazione**

L'autorizzazione è il processo che consente a un utente di associare specifici permessi a ciascun nome utente.

#### **Barra delle applicazioni**

Barra rettangolare posta solitamente nella parte inferiore dello schermo che consente di selezionare i programmi in esecuzione sul computer.

#### **Bit**

Il bit rappresenta la più piccola unità di informazione che può essere gestita dal computer. Un singolo bit può contenere solo uno di due valori, 0 oppure 1.

#### **Byte**

Il byte è la combinazione di otto bit in sequenza.

#### **Canale di comunicazione**

Il canale di comunicazione è un percorso o collegamento che consente di connettere i computer o i dispositivi, ad esempio stampanti e unità disco, per trasferire le informazioni.

#### **Cartella**

Nelle interfacce utente grafiche la cartella è un contenitore di programmi e file.

#### **Comandi**

I comandi sono istruzioni che vengono impartite al computer per eseguire un'azione e possono essere digitati su una tastiera o selezionati da un menu.

#### **Computer desktop**

I computer desktop sono costituiti da componenti singoli, quali un monitor, una tastiera, un'unità di sistema e una stampante.

#### **Computer palmare**

I computer palmari sono più piccoli dei computer portatili e offrono un numero di funzionalità inferiore rispetto ai computer desktop o portatili. I palmari vengono utilizzati per svolgere attività specifiche di tutti i giorni, ad esempio la gestione dei dati personali.

## **Computer portatili**

I computer portatili sono personal computer leggeri definiti anche notebook.

### **CPU (Central Processing Unit)**

La CPU (Central Processing Unit) è il principale componente hardware che interpreta ed esegue i comandi impartiti al computer.

### **Dati**

La parola dati deriva dal latino datum, ovvero informazione.

#### **Desktop**

Il desktop è un'area di lavoro disponibile sullo schermo nella quale viene utilizzata una serie di menu e icone.

### **Dispositivi di archiviazione**

I dispositivi di archiviazione vengono utilizzati per memorizzare i dati. Il disco rigido è un esempio di dispositivo di archiviazione.

#### **Dispositivi di elaborazione**

I dispositivi di elaborazione vengono utilizzati per elaborare i dati di input e generare l'output desiderato.

## **Dispositivi di input**

I dispositivi di input vengono utilizzati per fornire informazioni al computer. La tastiera è un esempio di dispositivo di input.

#### **Finestra**

In Windows Vista il termine finestra indica un'area rettangolare sul monitor nella quale viene visualizzato un programma. Ogni programma ha la propria finestra.

#### **Fogli di calcolo**

I fogli di calcolo consentono di creare budget, gestire conti, eseguire calcoli matematici e convertire dati numerici in grafici e diagrammi.

## **Gigabyte**

Un gigabyte (GB) corrisponde a 1.024 MB, ovvero a circa un miliardo di byte.

#### **Hardware**

Il termine hardware si riferisce a tutti i componenti fisici di un computer.

#### **Icona**

L'icona è una piccola immagine visualizzata sullo schermo per rappresentare un oggetto.

### **Installazione guidata**

I programmi di installazione guidata sono disponibili in Windows Vista e hanno lo scopo di guidare gli utenti attraverso tutti i passaggi di un'attività specifica, ad esempio l'installazione di hardware o software.

### **Interfaccia utente grafica (GUI, Graphical User Interface)**

Nell'interfaccia utente grafica l'utilizzo di immagini ed elementi grafici consente di facilitare l'interazione tra l'utente e il computer.

#### **Internet**

Internet è un insieme di reti pubbliche a livello globale, collegate tra loro per la condivisione delle informazioni.

## **Intranet**

Una rete Intranet è un tipo di rete speciale utilizzato per comunicare e condividere le informazioni all'interno di un'organizzazione.

### **Kilobyte**

Un kilobyte (KB) corrisponde a 1.024 byte.

### **LAN (Local Area Network)**

Le reti LAN consentono di connettere dispositivi presenti in un'area limitata, ad esempio una casa o un piccolo gruppo di uffici.

#### **Megabyte**

Un megabyte (MB) corrisponde a 1.024 KB.

#### **Menu**

Il menu è un elenco di opzioni che possono essere selezionate dall'utente per eseguire una determinata azione, ad esempio scegliere un comando o applicare un formato specifico a una parte di documento. I menu vengono utilizzati da molti programmi, soprattutto da quelli dotati di un'interfaccia grafica, per fornire un'alternativa semplice alla memorizzazione dei comandi e del relativo utilizzo.

#### **Online**

Quando un computer è connesso a Internet, viene detto online.

#### **Piattaforma**

Per piattaforma si intende l'insieme costituito da hardware e sistema operativo.

#### **Posta elettronica**

La posta elettronica (e-mail) è l'equivalente elettronico della posta tradizionale e consente di scambiare messaggi e file attraverso una rete.

#### **Programma di chat**

I programmi di chat consentono di inviare e ricevere messaggi istantanei. È possibile utilizzare un programma di chat per comunicare con più persone contemporaneamente.

## **Programmi**

I programmi sono sequenze di istruzioni eseguibili da un computer e vengono definiti anche software.

#### **Programmi di database**

I programmi di database consentono di memorizzare e gestire i dati in modo organizzato e possono inoltre essere utilizzati per ordinare e ricercare le informazioni memorizzate in un database.

#### **Programmi di elaborazione di testo**

I programmi di elaborazione di testo vengono utilizzati per creare e modificare documenti di testo.

#### **Programmi di grafica**

I programmi di grafica consentono di creare e modificare i disegni nonché di ritoccare le immagini fotografiche.

#### **Programmi di pubblicazione**

I programmi di pubblicazione consentono di unire elementi di testo a elementi grafici per creare documenti, ad esempio brochure, biglietti di auguri, report annuali, libri o riviste.

#### **Programmi per la comunicazione**

I programmi per la comunicazione vengono utilizzati per scambiare messaggi e file in formato digitale con altri utenti.

#### **Programmi per le presentazioni**

I programmi per le presentazioni vengono utilizzati per visualizzare le informazioni in forma di diapositive.

#### **Provider di servizi Internet (ISP)**

Un ISP è una società che fornisce la connettività Internet a singoli utenti, aziende e organizzazioni.

#### **Rete**

Una rete è un gruppo di computer collegati tra loro per condividere risorse e scambiare informazioni.

#### **Server**

Il server è il computer principale della rete e fornisce servizi agli altri computer. Il server stabilisce quali computer possono accedere ai componenti hardware e software disponibili nella rete.

#### **Sfondo**

Lo sfondo è un motivo o un'immagine di sfondo, selezionabile dall'utente.

#### **Sistema operativo**

Il sistema operativo controlla i componenti hardware del computer, fornisce ai programmi i servizi e l'accesso a tali componenti e gestisce le operazioni e le attività del computer, ad esempio l'accesso, la disconnessione e la chiusura.

### **Software**

Il software è una sequenza di istruzioni eseguibili da un computer e viene definito anche programma.

## **Tablet PC**

I Tablet PC sono computer che consentono di scrivere direttamente sullo schermo tramite una penna apposita.

## **Terabyte**

Un terabyte corrisponde a 1.024 GB, ovvero a circa un trilione di byte.

## **Unità di rete**

L'unità di rete è un'unità disco condivisa con altri computer in rete.

## **Unità di sistema**

Il termine unità di sistema descrive la scatola che contiene il processore, la scheda madre, i dischi rigidi, l'alimentatore e il bus di espansione.

## **Velocità CPU**

Velocità con cui la CPU esegue un'attività, ad esempio la memorizzazione o il recupero di dati dalla RAM oppure l'esecuzione di calcoli.

## **WAN (Wide Area Network)**

Le reti WAN consentono di connettere dispositivi presenti in aree geografiche distinte.

#### **Web**

Il Web, denominato anche World Wide Web (WWW), è un insieme di informazioni accessibile su Internet. Queste informazioni sono organizzate in modo logico e memorizzate su computer definiti server Web.

#### **Workstation**

La workstation è un computer connesso a una rete che consente di accedere ai componenti hardware e software disponibili nella rete.